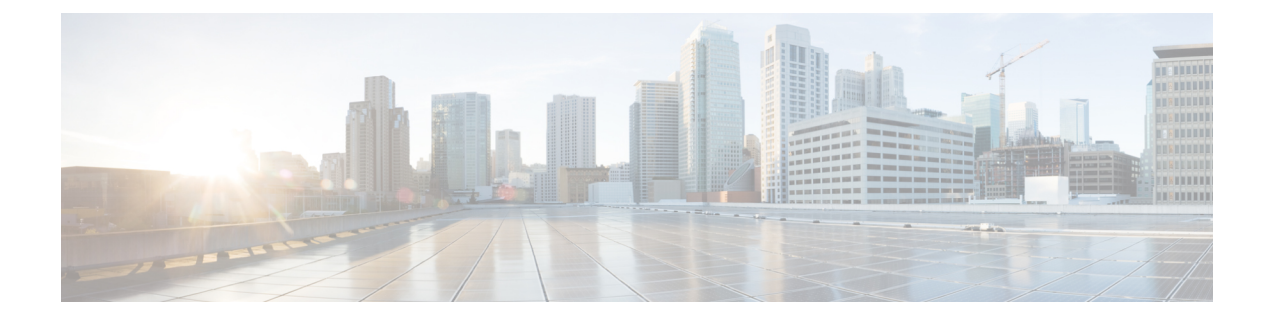

# ソフトウェアのインストール

この章は、次の項で構成されています。

- 概要 (1 ページ)
- ROMMON イメージ (2 ページ)
- プロビジョニング ファイル (2 ページ)
- ファイル システム (3 ページ)
- 自動生成されるファイル ディレクトリおよびファイル (3 ページ)
- フラッシュ ストレージ (5 ページ)
- 自動ブートのコンフィギュレーション レジスタの設定 (5 ページ)
- ソフトウェアのインストール方法とアップグレード方法 (5 ページ)
- インストールコマンドを使用したソフトウェアのインストール (11 ページ)
- 個別のパッケージを使用して実行されるデバイスの管理および設定 (37 ページ)
- NIM でのファームウェアのアップグレード (44 ページ)
- ファームウェア サブパッケージのインストール (55 ページ)
- No Service Password-Recovery の設定 (60 ページ)

概要

ルータにソフトウェアをインストールする際には、統合パッケージ(ブート可能イメージ)を インストールします。これはサブパッケージ(モジュール型ソフトウェアユニット)のバンド ルで構成されており、各サブパッケージはそれぞれ異なる機能セットを制御します。

ソフトウェアをインストールする主要な方法として、次の 2 つの方法があります。

- •統合パッケージを使用して実行されるデバイスの管理と設定 (6ページ):この方法で は、サブパッケージを個別にアップグレードでき、次に説明する方法と比較して、通常は ブート時間が短くなります。モジュールのソフトウェアを個別にアップグレードする場合 は、この方法を使用します。
- •個別のパッケージを使用して実行されるデバイスの管理および設定 (37ページ):これ は、Cisco ルータ全般でサポートされている標準的な Cisco ルータ イメージ インストール および管理に類似した、シンプルな方法です。

サービスの中断が可能な、予定されている保守期間内にソフトウェアのアップグレードを実行 することをお勧めします。ソフトウェアアップグレードを有効にするには、ルータをリブート する必要があります。

# **ROMMON** イメージ

ROMMONイメージは、ルータのROMモニタ(ROMMON)ソフトウェアで使用されるソフト ウェア パッケージです。このソフトウェア パッケージは、ルータの起動に通常使用される統 合パッケージとは別のものです。ROMMON の詳細については、『Hardware [Installation](http://www.cisco.com) Guide for the Cisco Catalyst 8000 Series Edge [Platforms](http://www.cisco.com)』を参照してください。

独立したROMMONイメージ(ソフトウェアパッケージ)がリリースされることがあります。 新しいROMMONソフトウェアを使ってルータをアップグレードできます。詳細な手順につい ては、ROMMON イメージに付属のマニュアルを参照してください。

ROMMONイメージの新しいバージョンは、常にルータの統合パッケージと同時にリリースさ れるとは限りません。

# プロビジョニング ファイル

ここでは、個別のパッケージを使用して実行されるデバイスの管理および設定 (37 ページ) で使用されるファイルとプロセスに関する背景情報を提供します。

デバイスの統合パッケージは、一連のサブパッケージと、packages.conf という名前のプロビ ジョニングファイルで構成されます。ソフトウェアを実行する一般的な方法は、統合パッケー ジを起動する方法です。統合パッケージはメモリーにコピーされ、展開/マウントされて、メ モリー内で実行されます。プロビジョニングファイルの名前は変更可能ですが、サブパッケー ジ ファイルの名前は変更できません。プロビジョニング ファイルとサブパッケージ ファイル は、同じディレクトリに保管される必要があります。個々のサブパッケージファイルが異なる ディレクトリに保管されている場合、プロビジョニング ファイルは適切に機能しません。

例外として、新規またはアップグレードされたモジュール ファームウェア パッケージが後で インストールされる場合は、プロビジョニングファイルと同じディレクトリに含まれている必 要はありません。 (注)

プロビジョニングファイル packages.conf を使って起動するようデバイスを設定すると、Cisco IOS XE ソフトウェアのアップグレード後に boot ステートメントを変更する必要がないため、 便利です。

<sup>(</sup>注)

# ファイル システム

次の表に、Cisco Catalyst 8000 シリーズ エッジ プラットフォーム上で確認できるファイルシス テムのリストを示します。

表 **<sup>1</sup> :** デバイスのファイルシステム

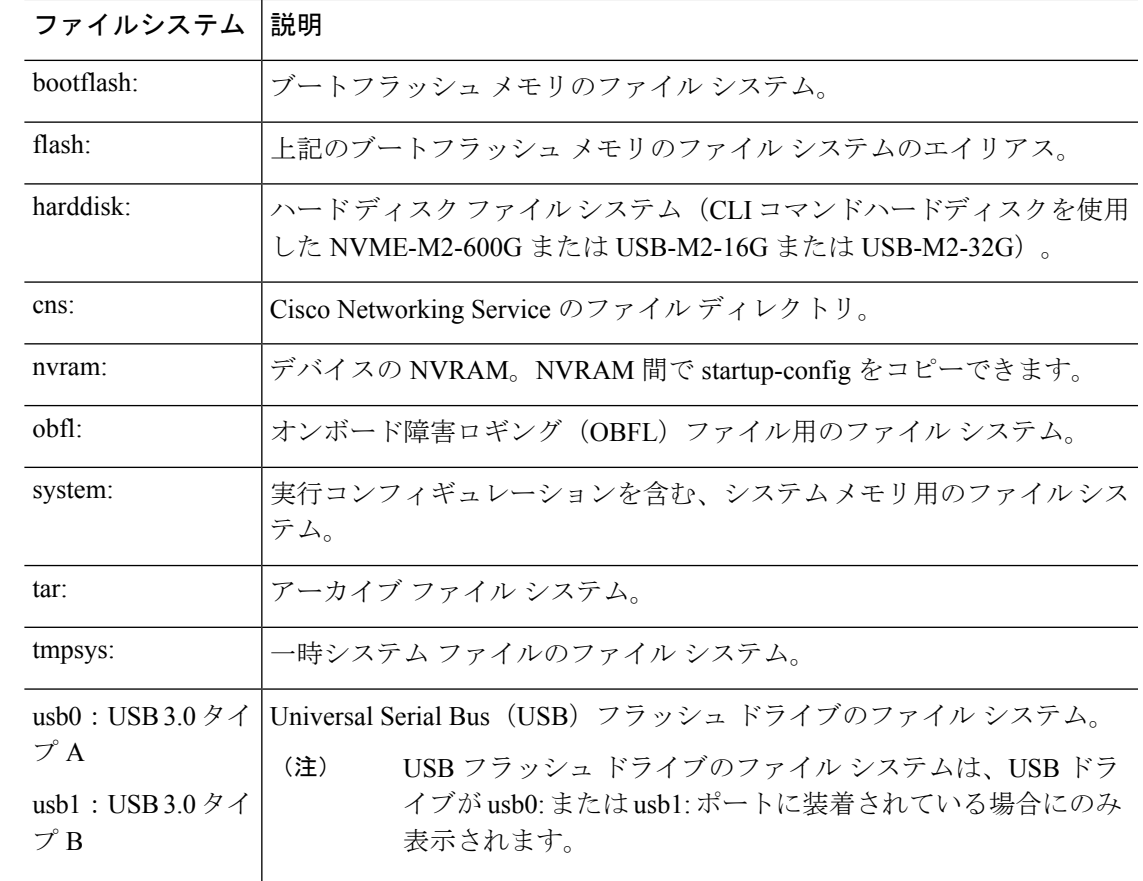

**?** ヘルプ オプションを使用するか、またはコマンド リファレンス ガイドの **copy** コマンドを使 用します。

# 自動生成されるファイル ディレクトリおよびファイル

ここでは、作成可能な自動生成ファイルとディレクトリについて、およびこれらのディレクト リ内のファイルを管理する方法について説明します。

### 表 **2 :** 自動生成されるファイル

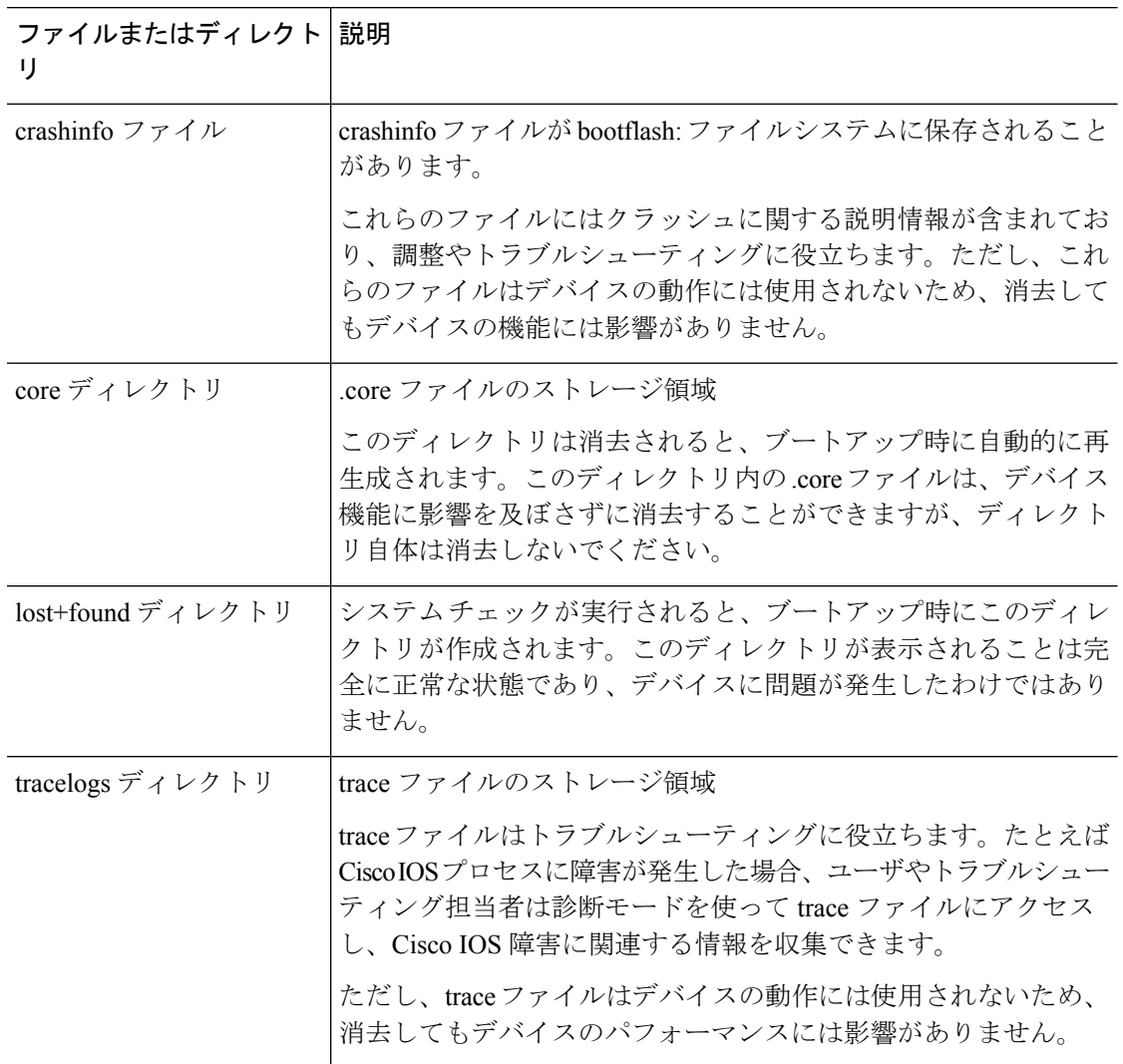

### 自動生成されるディレクトリに関する重要事項

自動生成されるディレクトリに関する重要な情報は次のとおりです。

• Cisco カスタマー サポートからの指示がない限り、bootflash: ディレクトリに自動生成され たファイルの削除、名前変更、移動、またはその他の変更を行わないでください。

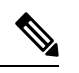

bootflash: に自動生成されたファイルを変更すると、システム パ フォーマンスに予期せぬ結果をもたらす場合があります。 (注)

• crashinfo ファイル、core ファイル、trace ファイルは削除できます。

# フラッシュ ストレージ

サブパッケージは、フラッシュなどのローカルメディアストレージにインストールされます。 フラッシュ ストレージの場合は **dir bootflash:** コマンドを使用するとファイル名がリストされ ます。

(注) デバイスが正常に動作するためにはフラッシュストレージが必要です。

# 自動ブートのコンフィギュレーション レジスタの設定

コンフィギュレーションレジスタを使用して、動作を変更できます。これには、デバイスの起 動方法の制御が含まれます。次のいずれかのコマンドを使用して、ROM で起動するようにコ ンフィギュレーション レジスタを 0x0 に設定します。

- Cisco IOS コンフィギュレーション モードで **config-reg** 0x0 コマンドを使用します。
- ROMMON プロンプトで **confreg** 0x0 コマンドを使用します。

コンフィギュレーション レジスタの詳細については、『Use of the [Configuration](http://www.cisco.com/c/en/us/support/docs/routers/10000-series-routers/50421-config-register-use.html) Register on All Cisco [Routers](http://www.cisco.com/c/en/us/support/docs/routers/10000-series-routers/50421-config-register-use.html)』を参照してください。

(注)

コンフィギュレーション レジスタを 0x2102 に設定すると、Cisco IOS XE ソフトウェアを自動 ブートするようにデバイスが設定されます。

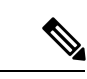

**confreg**を0x2102または0x0に変更した後、コンソールのボーレートが9600に設定されます。 **confreg** を設定した後にコンソールセッションを確立できない場合、または意味のない出力が 表示される場合は、端末エミュレーション ソフトウェアで設定を 9600 に変更してください。 (注)

# ソフトウェアのインストール方法とアップグレード方法

ソフトウェアをインストールまたはアップグレードするには、統合パッケージまたは個別パッ ケージのソフトウェアを使用する以下のいずれかの方法に従います。概要のセクションも参照 してください。

- 統合パッケージを使用して実行されるデバイスの管理と設定 (6 ページ)
- 個別のパッケージを使用して実行されるデバイスの管理および設定 (37 ページ)

## 統合パッケージを使用して実行されるデバイスの管理と設定

- オプションのサブパッケージもまたインストールする必要がある場合、または個別のサブパッ ケージをアップグレードする予定の場合は、この手順を使用しないでください。個別のパッ ケージを使用して実行されるデバイスの管理および設定 (37 ページ)を参照してください。 (注)
	- copy および boot コマンドを使用した統合パッケージの管理と設定 (6 ページ)
	- boot コマンドを使用して TFTP 経由で統合パッケージを起動するようにデバイスを設定す る例 (7 ページ)

## **copy** および **boot** コマンドを使用した統合パッケージの管理と設定

統合パッケージをアップグレードするには、**copy**コマンドを使用してルータの**bootflash:**ディ レクトリに統合パッケージをコピーします。こうして統合パッケージのコピーを作成した後、 統合パッケージ ファイルを使ってブートするようルータを設定します。

次の例は、TFTP を使用して **bootflash:** ファイルシステムに統合パッケージファイルをコピー する方法を示しています。さらに、**boot system** コマンドを使用して起動するようにコンフィ ギュレーション レジスタを設定し、**bootsystem** コマンドにより、**bootflash:** ファイルシステム に保存されている統合パッケージを使用して起動するようルータに指示します。その後、新し い設定は **copy running-config startup-config** コマンドにより保存され、システムがリロードさ れてプロセスが終了します。

#### Router# **dir bootflash:** Directory of bootflash:/

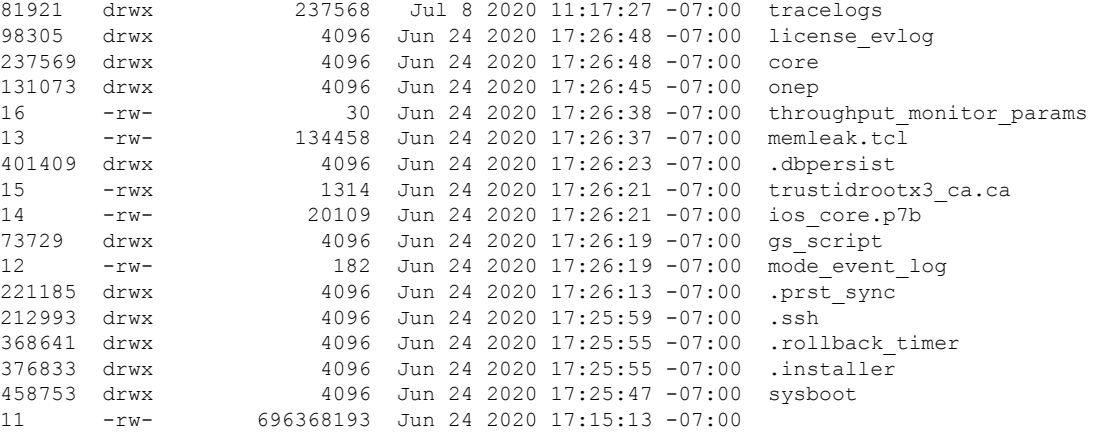

Router# **copy tftp: bootflash:**Address or name of remote host []? 203.0.113.2 Source filename []? /auto/tftp-ngio/test/c8000be-universalk9.17.03.01prd14.SPA.bin Destination filename [c8000be-universalk9.17.03.01prd14.SPA.bin]? Accessing tftp://203.0.113.2//auto/tftp-ngio/test/c8000be-universalk9.17.03.01prd14.SPA.bin... %Error opening tftp://203.0.113.2//auto/tftp-ngio/test/c8000be-universalk9.17.03.01prd14.SPA.bin (Timed out)

```
C8300-Router#
C8300-Router#copy tftp bootflash
Address or name of remote host [203.0.113.2]? 203.0.113.2
Source filename [/auto/tftp-ngio/test/c8000be-universalk9.17.03.01prd14.SPA.bin]?
Destination filename [c8000be-universalk9.17.03.01prd14.SPA.bin]?
Accessing
tftp://203.0.113.2//auto/tftp-ngio/test/c8000be-universalk9.17.03.01prd14.SPA.bin...
Loading /auto/tftp-ngio/test/c8000be-universalk9.17.03.01prd14.SPA.bin from 203.0.113.2
  (via GigabitEthernet0/0/0):
\label{prop:main} The maximum minimum minimum minimum minimum minimum minimum number of samples are shown in the other hand, and the maximum number of samples are shown in the other hand, and the maximum number of samples are shown in the other hand,!!!!!!!!!!!!!!!!!!!!!!!!!!!!!!!!!!!!!!!!!!!!!!!!!!!!!!!!!!!!!!!!!!!!!!!!!!!!!!!!!!!!!!!!!!!!!!!!!!!!!!!!!!!!!!!!!!!!!!!!!!!!!!!!!!!!!!!!!!!!!!!!!!!!!!!!!!!!!!!!!!!!!!!!!!!!!!!!!!!!!!!!!!!!!
!!!!!!!!!!!!!!!!!!!!!!!!!!!!!!!!!!!!!!!!!!!!!!!!!!!!!!!!!!!!!!!!!!!!!!!!!!!!!!!!!!!!!!!!!!!!!!!!!!!!!!!!!!!!!!!!!!!!!!!!!!!!!!!!!!!!!!!!!!!!!!!!!!!!!!!!!!!!!!!!!!!!!!!!!!!!!!!!!!!!!!!!!!!!!
!!!!!!!!!!!!!!!!!!!!!!!!!!!!!!!!!!!!!!!!!!!!!!!!!!!!!!!!!!!!!!!!!!!!!!!!!!!!!!!!!!!!!!!!!!!!!!!!!!!!!!!!!!!!!!!!!!!!!!!!!!!!!!!!!!!!!!!!!!!!!!!!!!!!!!!!!!!!!!!!!!!!!!!!!!!!!!!!!!!!!!!!!!!!!
!!!!!!!!!!!!!!!!!!!!!!!!!!!!!!!!!!!!!!!!!!!!!!!!!!!!!!!!!!!!!!!!!!!!!!!!!!!!!!!!!!!!!!!!!!!!!!!!!!!!!!!!!!!!!!!!!!!!!!!!!!!!!!!!!!!!!!!!!!!!!!!!!!!!!!!!!!!!!!!!!!!!!!!!!!!!!!!!!!!!!!!!!!!!!
!!!!!!!!!!!!!!!!!!!!!!!!!!!!!!!!!!!!!!!!!!!!!!!!!!!!!!!!!!!!!!!!!!!!!!!!!!!!!!!!!!!!!!!!!!!!!!!!!!!!!!!!!!!!!!!!!!!!!!!!!!!!!!!!!!!!!!!!!!!!!!!!!!!!!!!!!!!!!!!!!!!!!!!!!!!!!!!!!!!!!!!!!!!!!
!!!!!!!!!!!!!!!!!!!!!!!!!!!!!!!!!!!!!!!!!!!!!!!!!!!!!!!!!!!!!!!!!!!!!!!!!!!!!!!!!!!!!!!!!!!!!!!!!!!!!!!!!!!!!!!!!!!!!!!!!!!!!!!!!!!!!!!!!!!!!!!!!!!!!!!!!!!!!!!!!!!!!!!!!!!!!!!!!!!!!!!!!!!!!
!!!!!!!!!!!!!!!!!!!!!!!!!!!!!!!!!!!!!!!!!!!!!!!!!!!!!!!!!!!!!!!!!!!!!!!!!!!!!!!!!!!!!!!!!!!!!!!!!!!!!!!!!!!!!!!!!!!!!!!!!!!!!!!!!!!!!!!!!!!!!!!!!!!!!!!!!!!!!!!!!!!!!!!!!!!!!!!!!!!!!!!!!!!!!
!!!!!!!!!!!!!!!!!!!!!!!!!!!!!!!!!!!!!!!!!!!!!!!!!!!!!!!!!!!!!!!!!!!!!!!!!!!!!!!!!!!!!!!!!!!!!!!!!!!!!!!!!!!!!!!!!!!!!!!!!!!!!!!!!!!!!!!!!!!!!!!!!!!!!!!!!!!!!!!!!!!!!!!!!!!!!!!!!!!!!!!!!!!!!
!!!!!!!!!!!!!!!!!!!!!!!!!!!!!!!!!!!!!!!!!!!!!!!!!!!!!!!!!!!!!!!!!!!!!!!!!!!!!!!!!!!!!!!!!!!!!!!!!!!!!!!!!!!!!!!!!!!!!!!!!!!!!!!!!!!!!!!!!!!!!!!!!!!!!!!!!!!!!!!!!!!!!!!!!!!!!!!!!!!!!!!!!!!!!
!!!!!!!!!!!!!!!!!!!!!!!!!!!!!!!!!!!!!!!!!!!!!!!!!!!!!!!!!!!!!!!!!!!!!!!!!!!!!!!!!!!!!!!!!!!!!!!!!!!!!!!!!!!!!!!!!!!!!!!!!!!!!!!!!!!!!!!!!!!!!!!!!!!!!!!!!!!!!!!!!!!!!!!!!!!!!!!!!!!!!!!!!!!!!
!!!!!!!!!!!!!!!!!!!!!!!!!!!!!!!!!!!!!!!!!!!!!!!!!!!!!!!!!!!!!!!!!!!!!!!!!!!!!!!!!!!!!!!!!!!!!!!!!!!!!!!!!!!!!!!!!!!!!!!!!!!!!!!!!!!!!!!!!!!!!!!!!!!!!!!!!!!!!!!!!!!!!!!!!!!!!!!!!!!!!!!!!!!!!
!!!!!!!!!!!!!!!!!!!!!!!!!!!!!!!!!!!!!!!!!!!!!!!!!!!!!!!!!!!!!!!!!!!!!!!!!!!!!!!!!!!!!!!!!!!!!!!!!!!!!!!!!!!!!!!!!!!!!!!!!!!!!!!!!!!!!!!!!!!!!!!!!!!!!!!!!!!!!!!!!!!!!!!!!!!!!!!!!!!!!!!!!!!!!
!!!!!!!!!!!!!!!!!!!!!!!!!!!!!!!!!!!!!!!!!!!!!!!!!!!!!!!!!!!!!!!!!!!!!!!!!!!!!!!!!!!!!!!!!!!!!!!!!!!!!!!!!!!!!!!!!!!!!!!!!!!!!!!!!!!!!!!!!!!!!!!!!!!!!!!!!!!!!!!!!!!!!!!!!!!!!!!!!!!!!!!!!!!!!
!!!!!!!
[OK - 696368193 bytes]
696368193 bytes copied in 478.600 secs (1455011 bytes/sec)
Router# dir bootflash:
Directory of bootflash:/
106497 drwx 4096 Jul 8 2020 11:38:27 -07:00 tracelogs
11 -rw- 696368193 Jul 8 2020 11:34:28 -07:00
c8000be-universalk9.17.03.01prd14.SPA.bin
458753 drwx 4096 Jun 24 2020 17:25:47 -07:00 sysboot
7693897728 bytes total (5950341120 bytes free)
Router# configure terminal
Enter configuration commands, one per line. End with CNTL/Z.
Router(config)# boot system flash bootflash:c8000be-universalk9.17.03.01prd14.SPA.bin
Router(config)# config-reg 0x2102
Router(config)# exit
Router# show run | include boot
boot-start-marker
boot system flash bootflash:c8000be-universalk9.17.03.01prd14.SPA.bin
boot-end-marker
diagnostic bootup level minimal
Router# copy run start
Destination filename [startup-config]?
Building configuration...
[OK]Router# reload
```
# **boot** コマンドを使用して **TFTP** 経由で統合パッケージを起動するよう にデバイスを設定する例

Router#**configure terminal** Enter configuration commands, one per line. End with CNTL/Z. Router(config)#**boot system tftp://10.81.116.4/auto/cebu-tftpboot/test/release/rommon/bin/test-17-3-2r** Router(config)#**config-register 0x2102** Router(config)#**exit** Router# \*Jul 7 01:43:52.098: %SYS-5-CONFIG\_I: Configured from console by console Router#**show run | include boot** boot-start-marker boot system bootflash:c8000be-universalk9.17.03.01prd14.SPA.bin boot system tftp://10.81.116.4/auto/mcebu-tftpboot/test/release/rommon/bin/test-17-3-1r boot-end-marker license boot level network-essentials diagnostic bootup level minimal Router#copy running-config startup-config Destination filename [startup-config]? Building configuration... [OK] Router#**reload** Proceed with reload? [confirm] \*Jul 7 01:55:28.639: %SYS-5-RELOAD: Reload requested by console. Reload Reason: Reload Command.Jul 7 01:55:36.715: %PMAN-5-EXITACvp: Process manager is exiting: process exit with reload chassis code Initializing Hardware ... Checking for PCIe device presence...done System integrity status: 0x610 Rom image verified correctly System Bootstrap, Version 1RU-20191104, DEVELOPMENT SOFTWARE Copyright (c) 1994-2019 by cisco Systems, Inc. Current image running: Boot ROM1 Last reset cause: LocalSoft C8300-1N1S-6T platform with 8388608 Kbytes of main memory ........ Located c8000be-universalk9.17.03.01prd14.SPA.bin ############################################################################################################################################################################################# ############################################################################################################################################################################################# ############################################################################################################################################################################################# ############################################################################################################################################################################################# ############################################################################################################################################################################################# ############################################################################################################################################################################################# Package header rev 3 structure detected IsoSize = 655712256 Calculating SHA-1 hash...Validate package: SHA-1 hash: calculated DF67D179:DAB875C9:D61FB9E7:2E25B30B:48E86BFC expected DF67D179:DAB875C9:D61FB9E7:2E25B30B:48E86BFC RSA Signed RELEASE Image Signature Verification Successful. Image validated RSA Signed RELEASE Image Signature Verification Successful. Image validated Jul 7 01:58:19.327: %BOOT-5-OPMODE LOG: R0/0: binos: System booted in AUTONOMOUS mode Restricted Rights Legend

Use, duplication, or disclosure by the Government is

subject to restrictions as set forth in subparagraph (c) of the Commercial Computer Software - Restricted Rights clause at FAR sec. 52.227-19 and subparagraph (c) (1) (ii) of the Rights in Technical Data and Computer Software clause at DFARS sec. 252.227-7013.

> Cisco Systems, Inc. 170 West Tasman Drive San Jose, California 95134-1706

Cisco IOS Software [Amsterdam], c8000be Software (X86\_64\_LINUX\_IOSD-UNIVERSALK9-M), Version 17.3.1prd8, RELEASE SOFTWARE (fc1) Technical Support: http://www.cisco.com/techsupport Copyright (c) 1986-2020 by Cisco Systems, Inc. Compiled Tue 19-May-20 12:00 by mcpre

This software version supports only Smart Licensing as the software licensing mechanism.

PLEASE READ THE FOLLOWING TERMS CAREFULLY. INSTALLING THE LICENSE OR LICENSE KEY PROVIDED FOR ANY CISCO SOFTWARE PRODUCT, PRODUCT FEATURE, AND/OR SUBSEQUENTLY PROVIDED SOFTWARE FEATURES (COLLECTIVELY, THE "SOFTWARE"), AND/OR USING SUCH SOFTWARE CONSTITUTES YOUR FULL ACCEPTANCE OF THE FOLLOWING TERMS. YOU MUST NOT PROCEED FURTHER IF YOU ARE NOT WILLING TO BE BOUND BY ALL THE TERMS SET FORTH HEREIN.

Your use of the Software is subject to the Cisco End User License Agreement (EULA) and any relevant supplemental terms (SEULA) found at http://www.cisco.com/c/en/us/about/legal/cloud-and-software/software-terms.html.

You hereby acknowledge and agree that certain Software and/or features are licensed for a particular term, that the license to such Software and/or features is valid only for the applicable term and that such Software and/or features may be shut down or otherwise terminated by Cisco after expiration of the applicable license term (e.g., 90-day trial period). Cisco reserves the right to terminate any such Software feature electronically or by any other means available. While Cisco may provide alerts, it is your sole responsibility to monitor your usage of any such term Software feature to ensure that your systems and networks are prepared for a shutdown of the Software feature.

All TCP AO KDF Tests Pass cisco C8300-1N1S-6T (1RU) processor with 3763047K/6147K bytes of memory. Processor board ID FDO2320A0CF Router operating mode: Autonomous 6 Gigabit Ethernet interfaces 32768K bytes of non-volatile configuration memory. 8388608K bytes of physical memory. 7090175K bytes of flash memory at bootflash:. 28884992K bytes of M.2 USB at harddisk:.

Dspfarm profile 7 :: No resource, check voice card or dspfarm service is not configured Press RETURN to get started! Router>show version Cisco IOS XE Software, Version 17.03.01prd8 Cisco IOS Software [Amsterdam], c8000be Software (X86 64 LINUX IOSD-UNIVERSALK9-M), Version 17.3.1prd8, RELEASE SOFTWARE (fc1) Technical Support: http://www.cisco.com/techsupport Copyright (c) 1986-2020 by Cisco Systems, Inc. Compiled Tue 19-May-20 12:00 by mcpre

Cisco IOS-XE software, Copyright (c) 2005-2020 by cisco Systems, Inc. All rights reserved. Certain components of Cisco IOS-XE software are licensed under the GNU General Public License ("GPL") Version 2.0. The software code licensed under GPL Version 2.0 is free software that comes with ABSOLUTELY NO WARRANTY. You can redistribute and/or modify such GPL code under the terms of GPL Version 2.0. For more details, see the documentation or "License Notice" file accompanying the IOS-XE software, or the applicable URL provided on the flyer accompanying the IOS-XE software.

ROM: (c)

This product contains cryptographic features and is subject to United States and local country laws governing import, export, transfer and use. Delivery of Cisco cryptographic products does not imply third-party authority to import, export, distribute or use encryption. Importers, exporters, distributors and users are responsible for compliance with U.S. and local country laws. By using this product you agree to comply with applicable laws and regulations. If you are unable to comply with U.S. and local laws, return this product immediately.

A summary of U.S. laws governing Cisco cryptographic products may be found at: http://www.cisco.com/wwl/export/crypto/tool/stqrg.html

If you require further assistance please contact us by sending email to export@cisco.com.

Technology Package License Information:

Technology Package License Information:

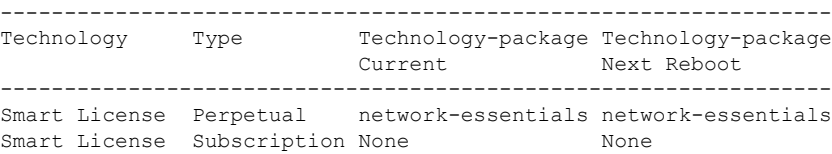

The current crypto throughput level is 1000000 kbps

cisco C8300-1N1S-6T (1RU) processor with 3763047K/6147K bytes of memory. Processor board ID FDO2320A0CF Router operating mode: Autonomous 6 Gigabit Ethernet interfaces 32768K bytes of non-volatile configuration memory. 8388608K bytes of physical memory. 7090175K bytes of flash memory at bootflash:. 28884992K bytes of M.2 USB at harddisk:.

Configuration register is 0x2102

# インストールコマンドを使用したソフトウェアのインス トール

Cisco IOS XE Cupertino 17.7.1a 以降、Cisco Catalyst 8000 エッジプラットフォームはデフォルト でインストールモードで出荷されます。ユーザーは、一連の **install** コマンドを使用して、プ ラットフォームを起動し、Cisco IOS XE ソフトウェアバージョンにアップグレードまたはダウ ングレードできます。

# インストールコマンドを使用したソフトウェアのインストールに関す る制約事項

- ISSU はこの機能ではカバーされません。
- インストールモードでは、システムの再起動が必要です。

# インストールコマンドを使用したソフトウェアのインストールに関す る情報

Cisco IOS XECupertino 17.7.1aリリース以降、インストールモードで出荷されるルータの場合、 一連の**install**コマンドを使用して、インストールモードでプラットフォームを起動、アップグ レード、およびダウングレードできます。この更新は、Cisco Catalyst 8000 エッジプラット フォームに適用されます。

次の表に、バンドルモードとインストールモードの違いを示します。

| バンドルモード                                                                                    | インストールモード                                                         |
|--------------------------------------------------------------------------------------------|-------------------------------------------------------------------|
| このモードでは、ローカル (ハードディスク、<br>フラッシュ)またはリモート (TFTP) の.bin<br>イメージを使用して、統合されたブートプロ<br>セスが提供されます。 | このモードでは、ブートプロセスにローカル<br>(ブートフラッシュ)の packages.conf ファイ<br>ルを使用します。 |
| このモードでは、1つの.binファイルを使用<br>します。                                                             | このモードでは、.bin ファイルは拡張された<br>.pkg ファイルに置き換えられます。                    |
| $CLI$ :                                                                                    | $CLI$ :                                                           |
| #boot system file <filename></filename>                                                    | #install add file bootflash: [activate<br>commit]                 |

表 **3 :** バンドルモードとインストールモード

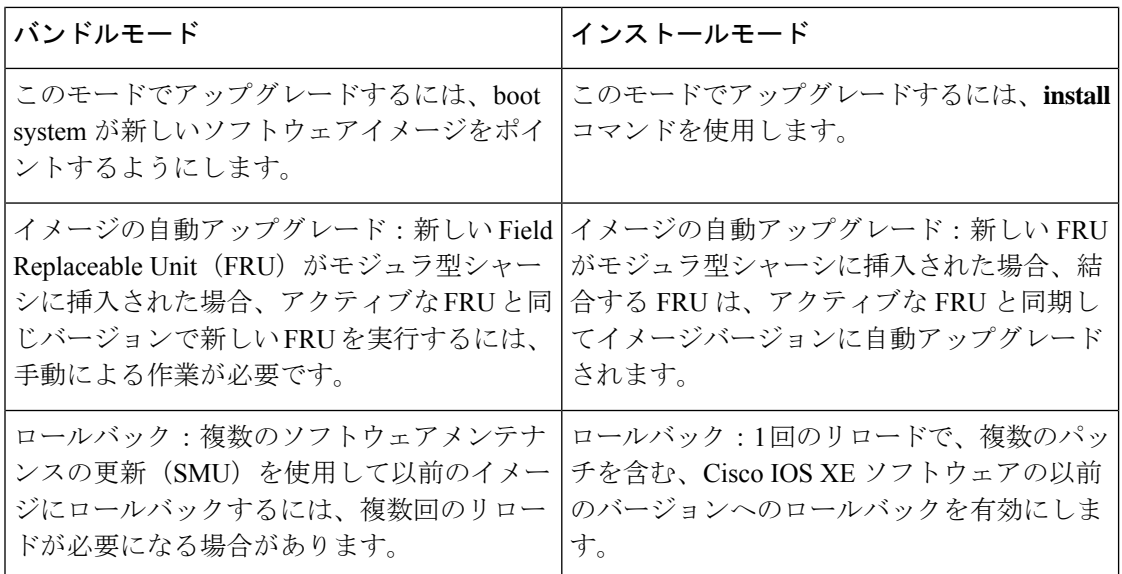

# インストールモードのプロセスフロー

インストールモードのプロセスフローは、プラットフォームでソフトウェアのインストールと アップグレードを実行するための次の3つのコマンドで構成されています。**install add**、**install activate**、**install commit**

次のフローチャートは、**install**コマンドを使用したインストールプロセスを説明しています。

Process with Install Commit

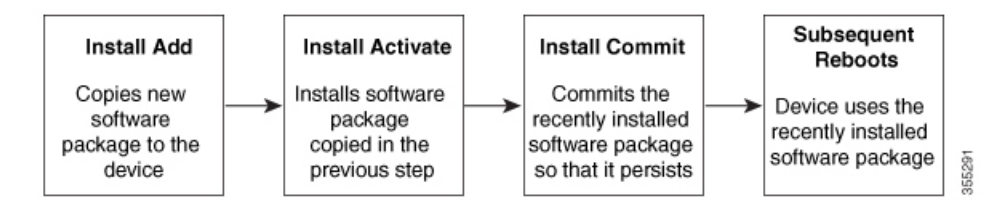

**install add** コマンドは、ソフトウェアパッケージをローカルまたはリモートの場所からプラッ トフォームにコピーします。FTP、HTTP、HTTPs、またはTFTPを使用できます。このコマン ドは、パッケージファイルの個々のコンポーネントをサブパッケージとpackages.confファイル に展開します。またファイルを検証して、イメージファイルがこれからインストールする先の プラットフォーム用のものであることを確認します。

**install activate**コマンドは、必要な検証を実行し、**install add**コマンドを使用して以前に追加さ れたパッケージをプロビジョニングします。また、システムのリロードをトリガーします。

**install commit** コマンドは、**install activate** コマンドを使用して以前にアクティブ化されたパッ ケージを確認し、リロード後も更新が持続されるようにします。

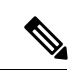

更新をインストールすると、以前にインストールしたソフトウェアイメージが置換されます。 どんな時でも、1 つのデバイスにインストールできるのは 1 つのイメージのみです。 (注)

次の一連のインストールコマンドが使用できます。

### 表 **<sup>4</sup> :** インストールコマンド一覧

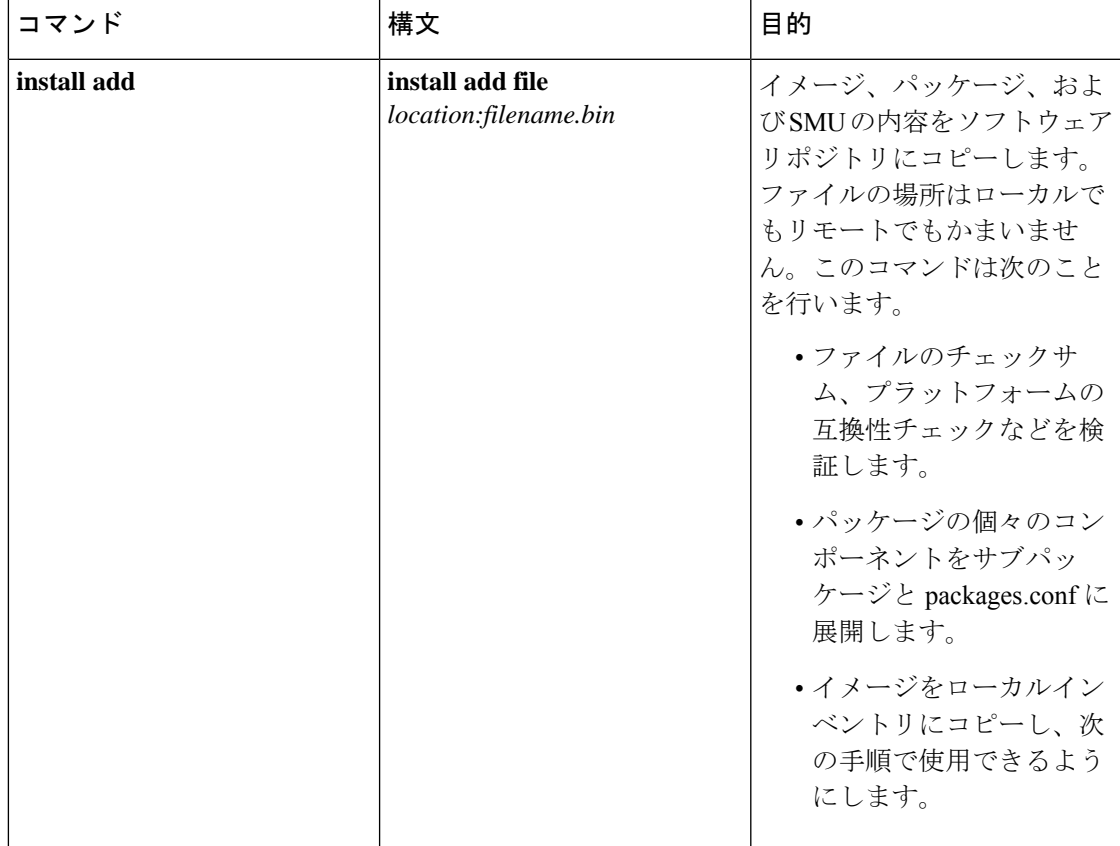

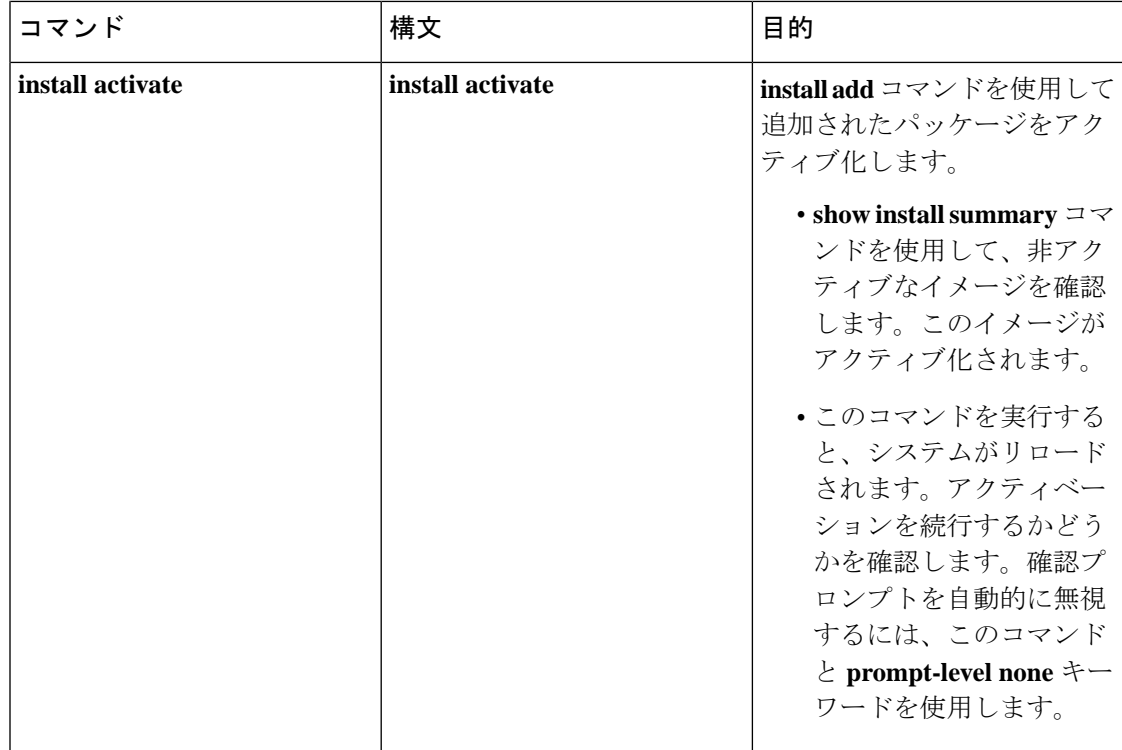

Ι

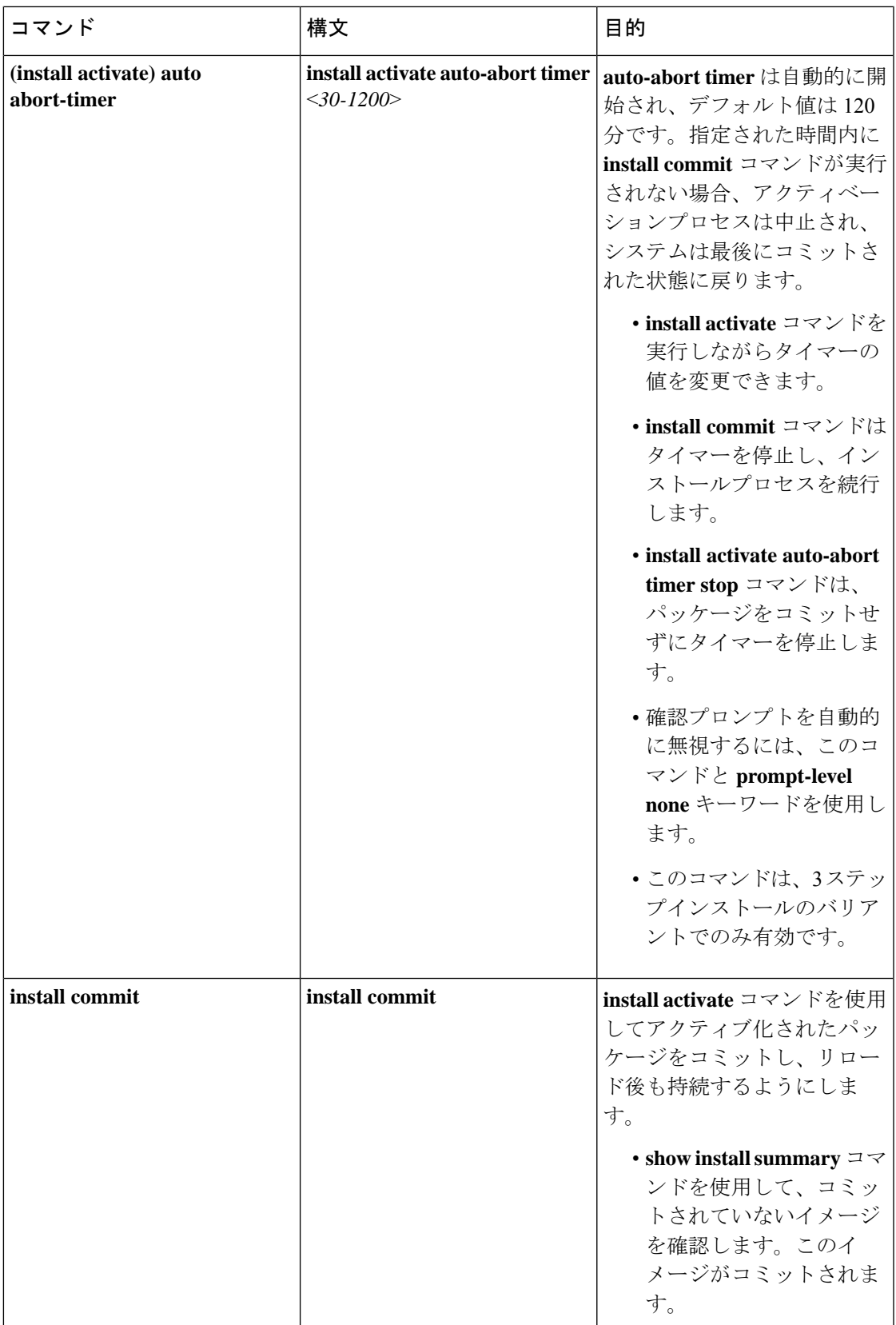

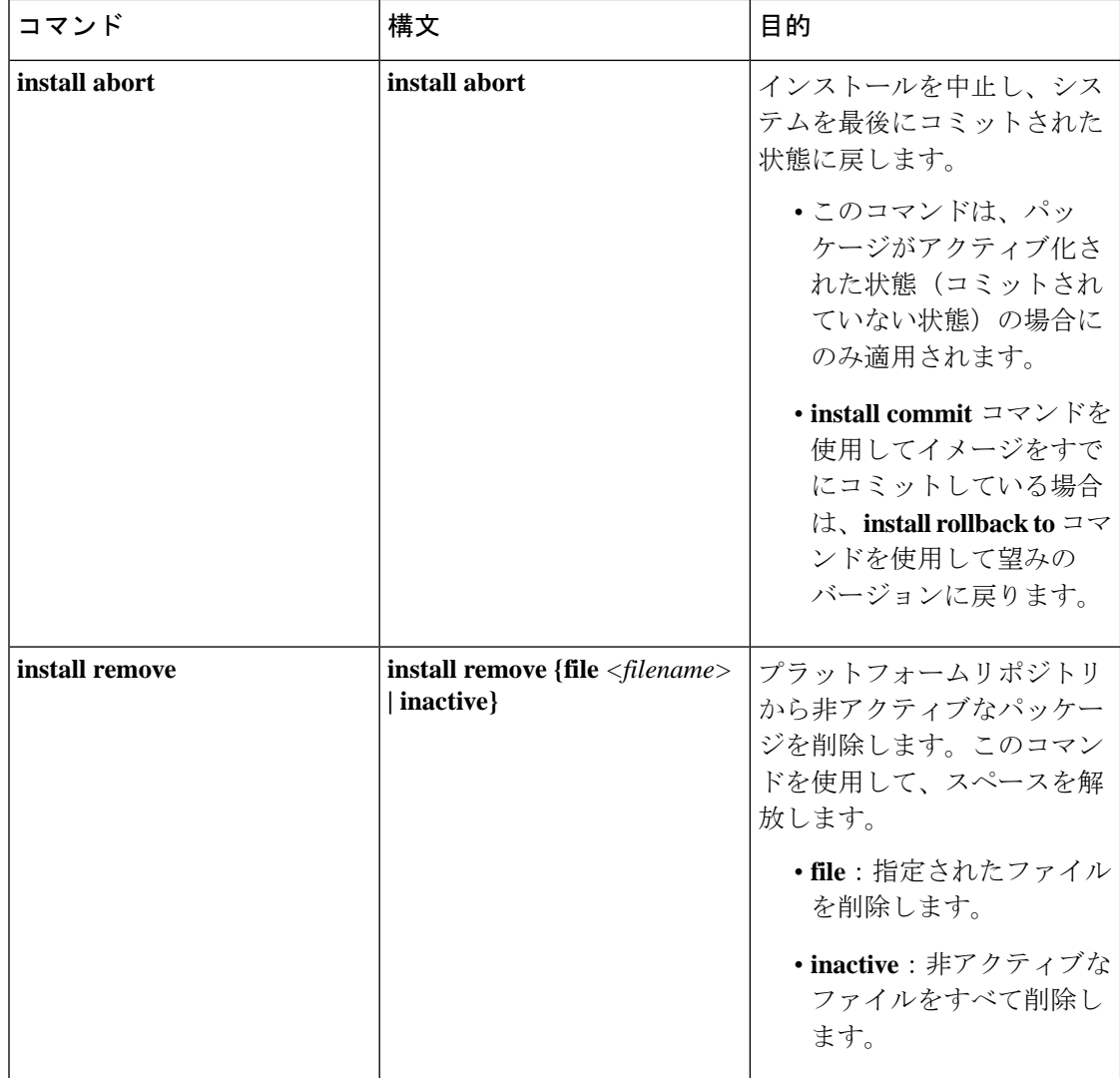

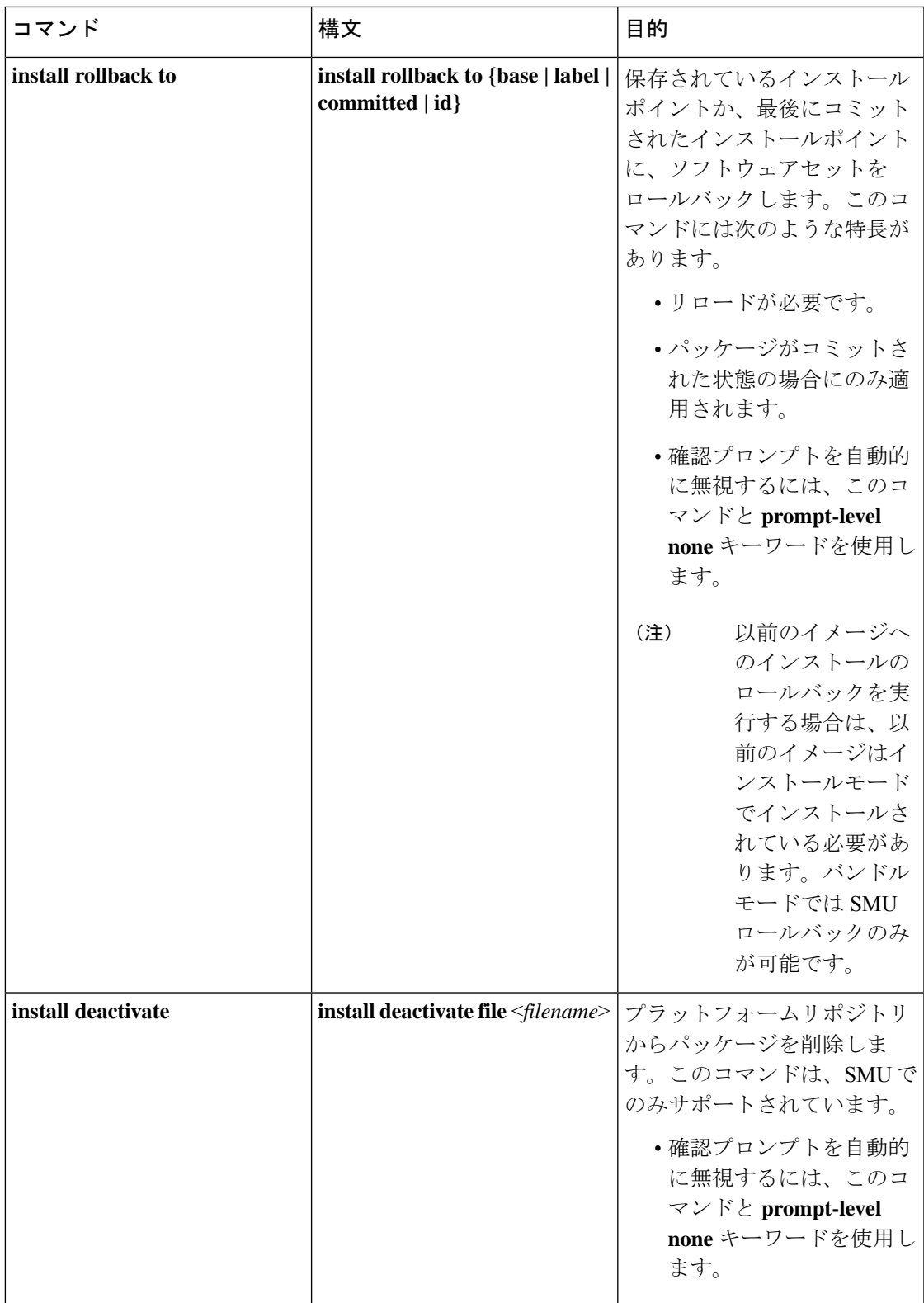

次の show コマンドも使用できます。

Ι

I

## 表 **5 : show** コマンドの一覧

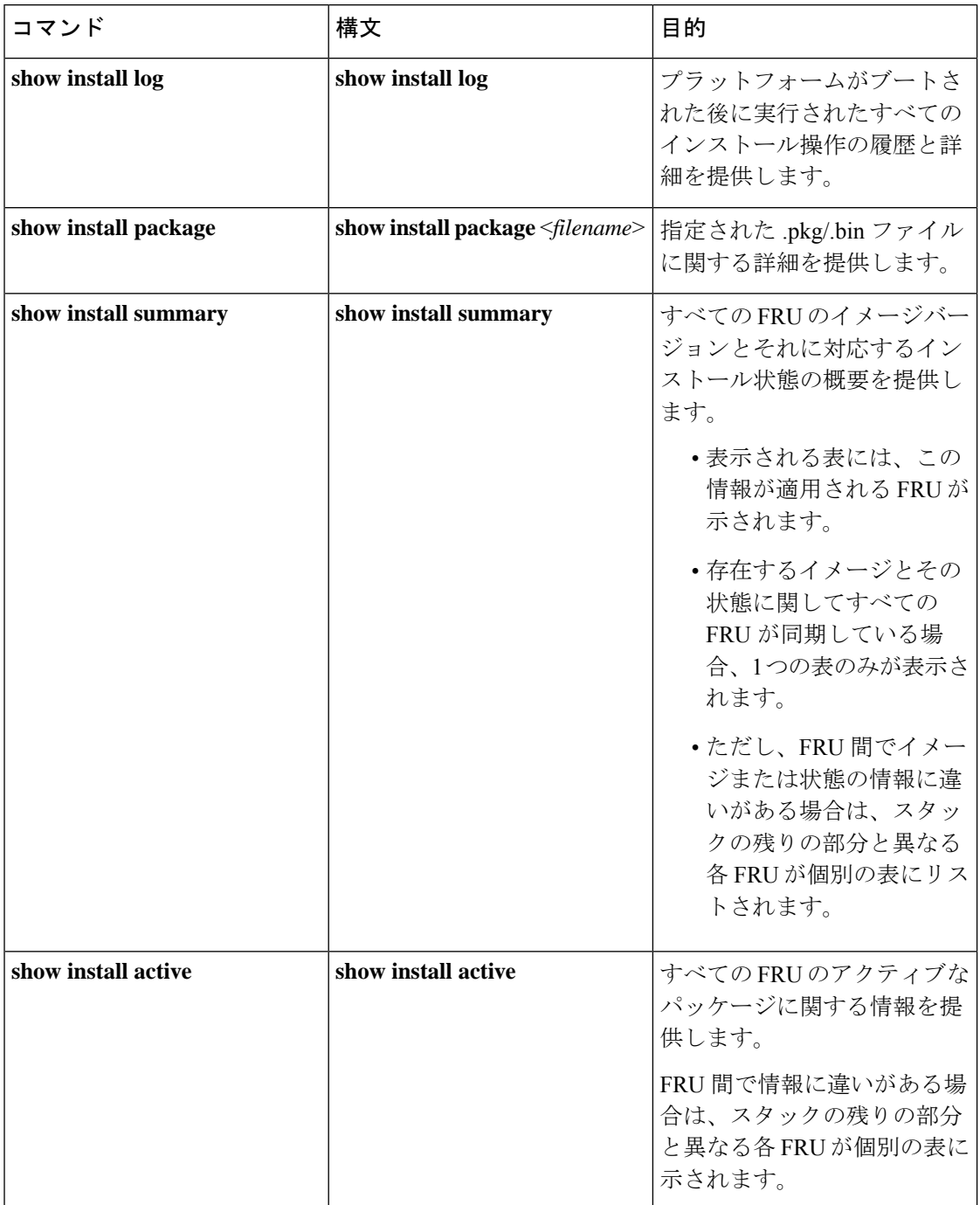

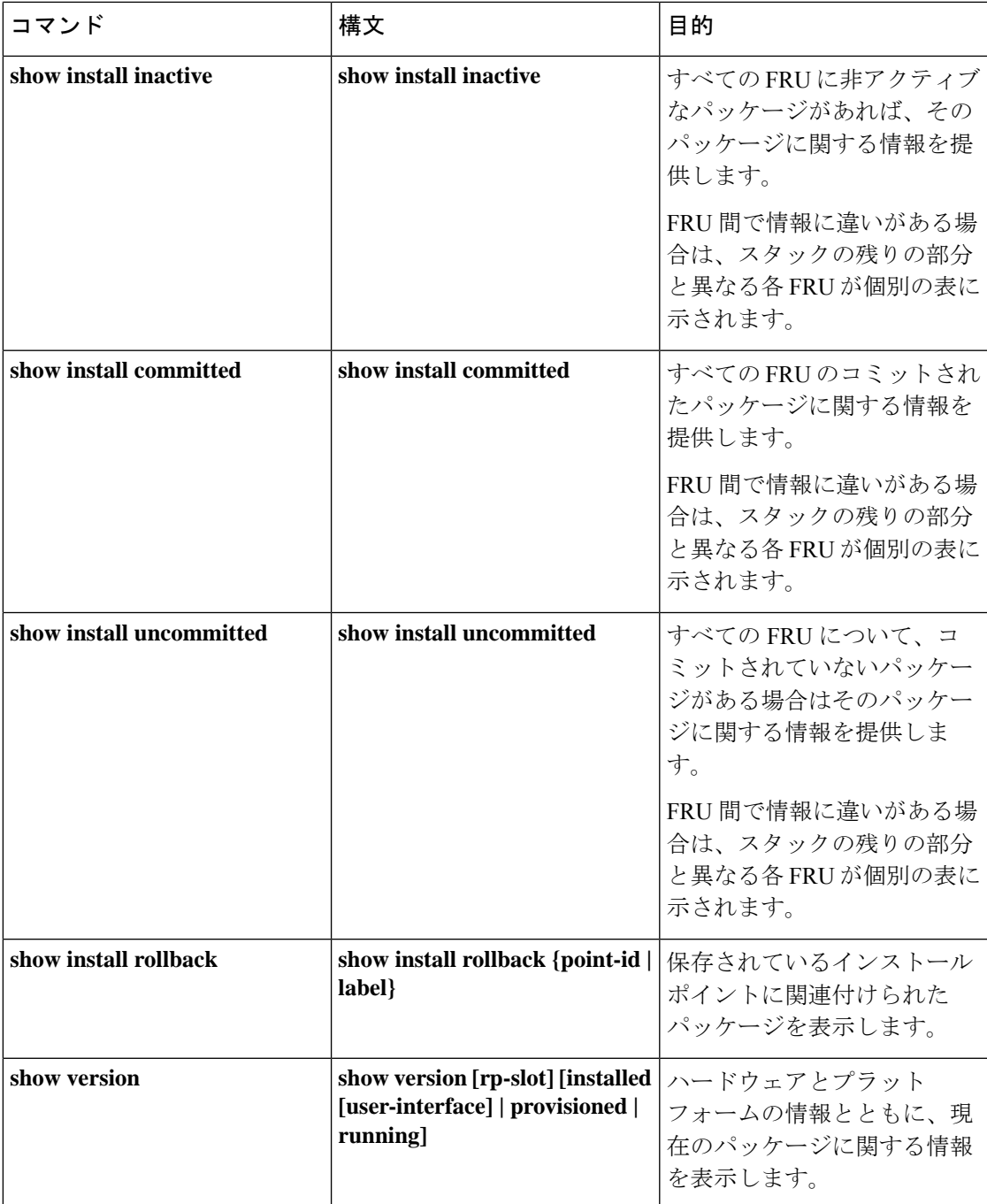

Cisco IOS XE 17.7.1a 以降、これらのコマンドは、サポートされているプラットフォームのデ フォルトモードとして古いインストールワークフローを置き換えます。概要 (1 ページ) セ クションで説明されている Cisco IOS XE 17.6.x リリース以前のインストールワークフローは、 Cisco IOS XE 17.7.x でサポートされ、Cisco IOS XE 17.6.x 以前の Cisco Catalyst 8000 エッジプ ラットフォームのデフォルトです。

## プラットフォームをインストールモードで起動

単一のコマンド(1ステップインストール)または複数の個別のコマンド(3ステップインス トール)を使用してソフトウェアパッケージをインストールして、アクティブ化し、コミット できます。

プラットフォームがバンドルモードで動作している場合、1 ステップインストールの手順を使 用して、最初にバンドルモードからインストールモードに変換する必要があります。その後の プラットフォームでのインストールとアップグレードは、1 ステップまたは 3 ステップのバリ アントのいずれかで実行できます。

# **1** ステップインストールまたはバンドルモードからインストールモー ドへの変換

# (注)

- ·すべての CLI アクション (追加、アクティブ化など)は、使用可能なすべての FRU で実 行されます。
	- 保存されていない設定が検出されると、設定保存プロンプトが表示されます。
	- このワークフローの2番目のステップの後に、リロードプロンプトが表示されます。確認 プロンプトを自動的に無視するには、**prompt-level none** キーワードを使用します。
	- プロンプトレベルが [None] に設定されていて、保存されていない設定がある場合、イン ストールは失敗します。コマンドを再発行する前に、設定を保存する必要があります。

以下で説明する1ステップインストールの手順を使用して、バンドルブートモードで実行され ているプラットフォームをインストールモードに変換します。コマンドの実行後、プラット フォームはインストールブートモードでリブートします。

後で、1 ステップインストールの手順を使用してプラットフォームをアップグレードすること もできます。

この手順では、特権 EXEC モードで **install add file activate commit** コマンドを使用して、ソフ トウェアパッケージをインストールし、プラットフォームを新しいバージョンにアップグレー ドします。

### 手順の概要

- **1. enable**
- **2. install add file location:** *filename* [**activate commit**]
- **3. exit**

### 手順の詳細

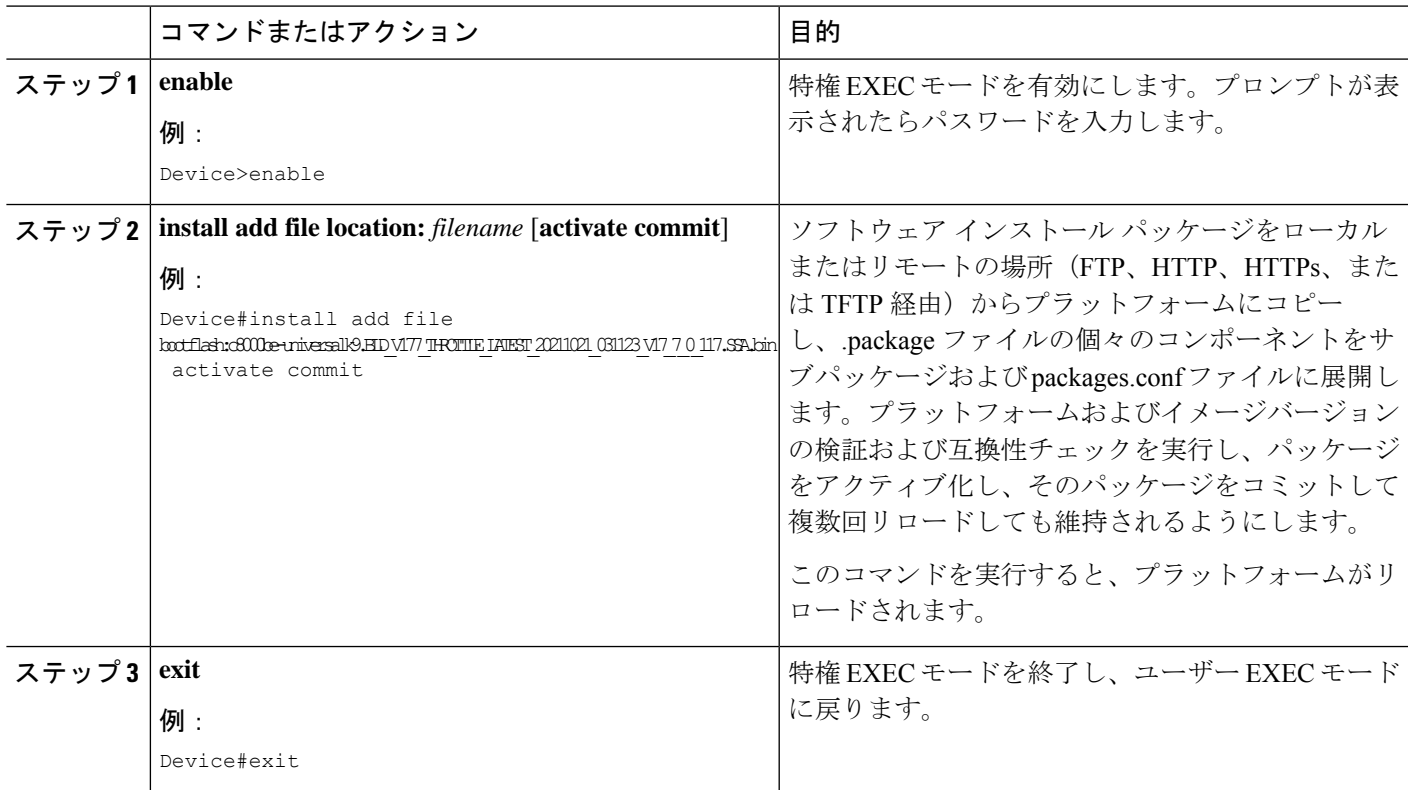

# **3** ステップインストール

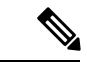

- ·すべての CLI アクション(追加、アクティブ化など)は、使用可能なすべての FRU で実 行されます。 (注)
	- 保存されていない設定が検出されると、設定保存プロンプトが表示されます。
	- このワークフローのinstall activateステップの後に、リロードプロンプトが表示されます。 確認プロンプトを自動的に無視するには、**prompt-level none** キーワードを使用します。

3 ステップインストール手順は、プラットフォームがインストールモードになった後でのみ使 用できます。このオプションにより、インストール時により多くの柔軟性と制御がもたらされ ます。

この手順では、個別の **install add**、**install activate**、および **install commit** コマンドを使用して、 ソフトウェアパッケージをインストールし、プラットフォームを新しいバージョンにアップグ レードします。

## 手順の概要

- **1. enable**
- **2. install add file location:** *filename*
- **3. show install summary**
- **4. install activate** [**auto-abort-timer** *<time>*]
- **5. install abort**
- **6. install commit**
- **7. install rollback to committed**
- **8. install remove** {**file** *filesystem: filename* | **inactive**}
- **9. show install summary**
- **10. exit**

## 手順の詳細

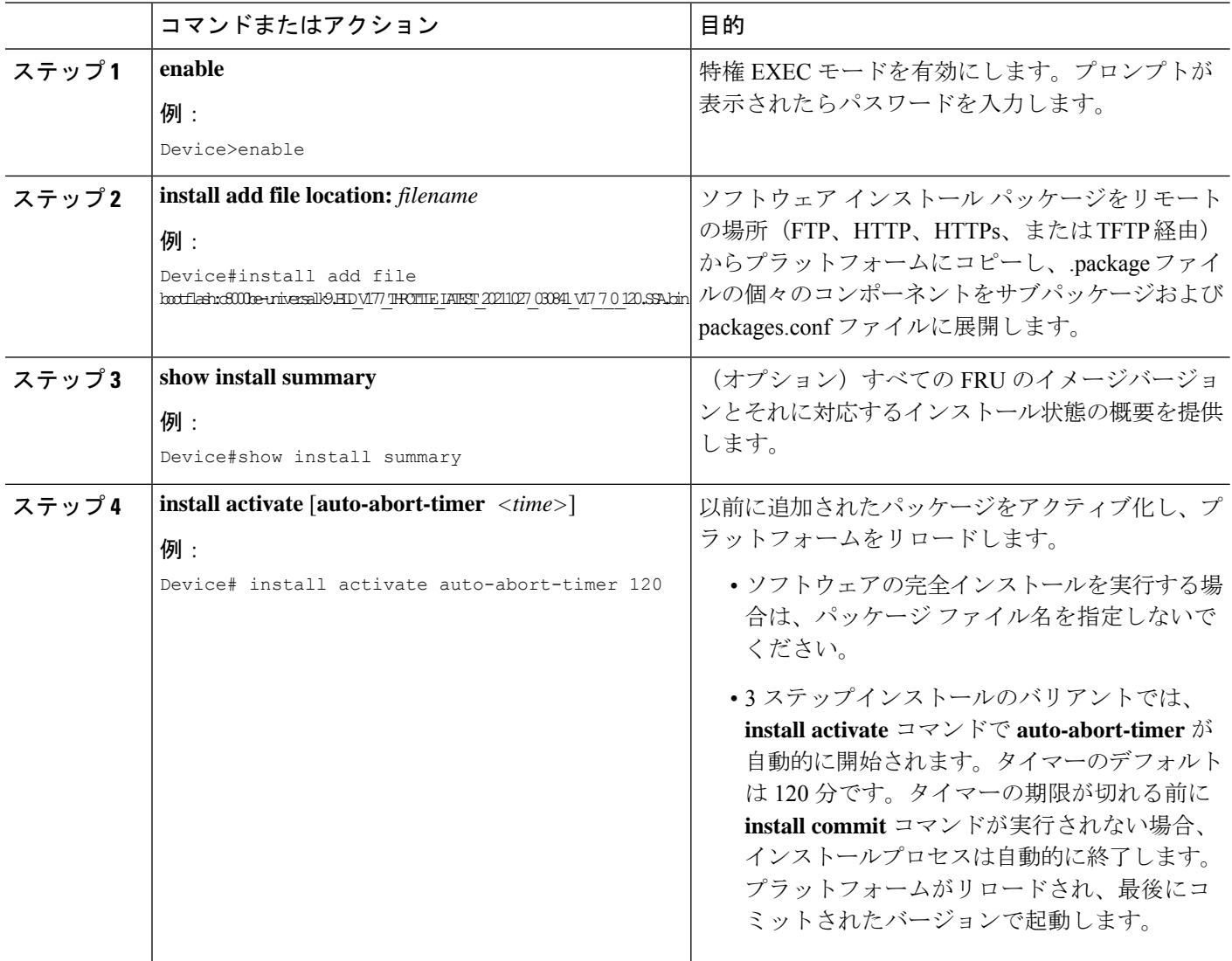

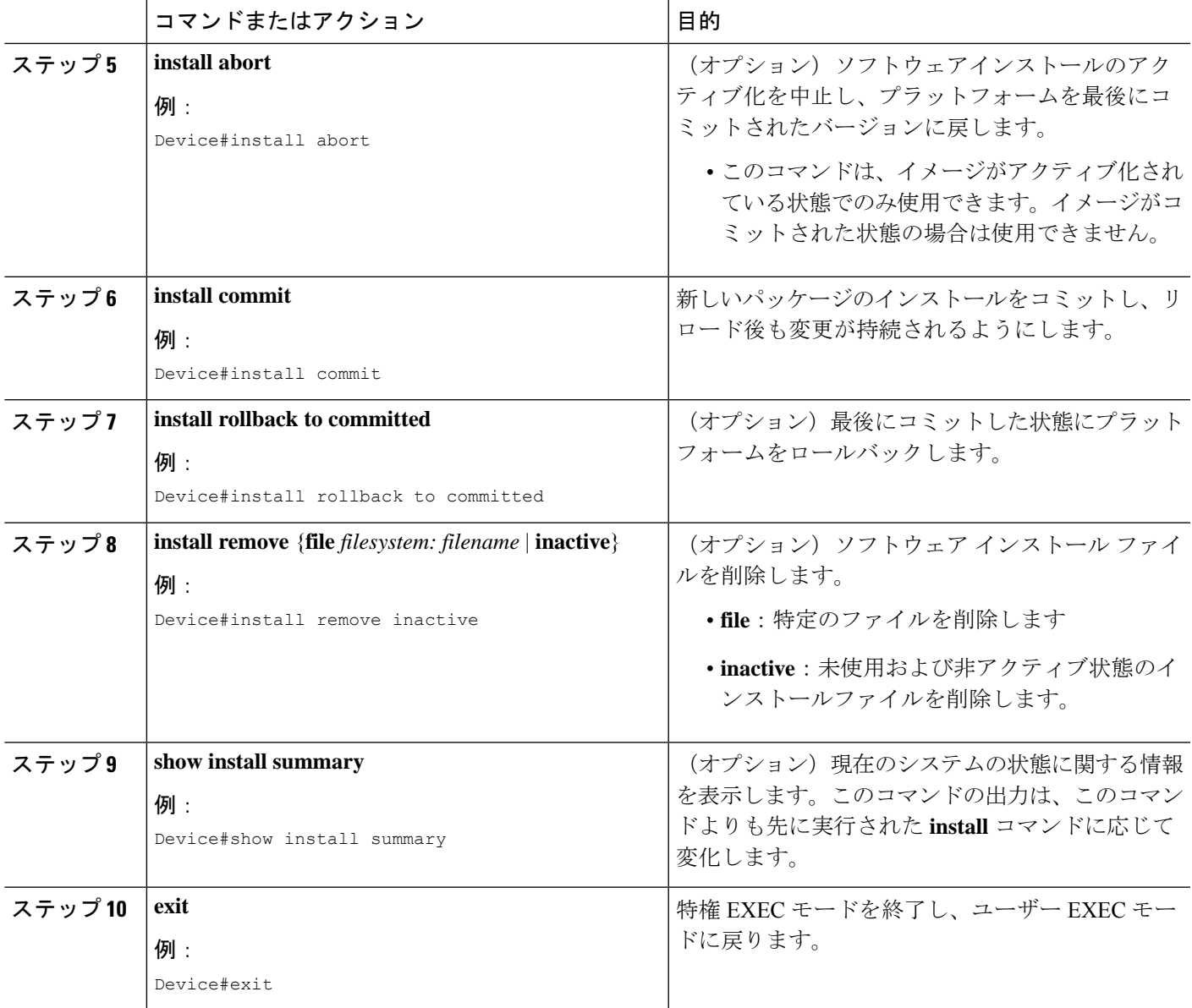

# インストール モードでのアップグレード

1 ステップインストールまたは 3 ステップインストールを使用して、インストールモードでプ ラットフォームをアップグレードします。

# インストールモードでのダウングレード

ダウングレード先のイメージがインストールモードでインストールされている場合、**install rollback** コマンドを使用して、プラットフォームを適切なイメージにポイントすることによ り、プラットフォームを以前のバージョンにダウングレードします。

この **install rollback** コマンドはプラットフォームをリロードし、前のイメージで起動します。

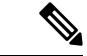

**install remove inactive** コマンドを使用して前のファイルを削除していない場合にのみ、**install rollback** コマンドは成功します。 (注)

または、**install**コマンドを使用して古いイメージをインストールすることでダウングレードす ることもできます。

## ソフトウェアインストールの中止

ソフトウェアパッケージのアクティブ化は次の方法で中止できます。

• 新しいイメージをアクティブ化した後にプラットフォームをリロードすると、3 ステップ インストールのバリアントでは auto-abort-timer がトリガーされます。**install commit** コマ ンドを発行する前にタイマーが期限切れになった場合、インストールプロセスが終了しま す。プラットフォームはリロードし、最後にコミットしたバージョンのソフトウェアイ メージで起動します。

または、**install commit**コマンドを使用せずに、**install auto-abort-timer stop** コマンドを使 用してこのタイマーを停止します。このプロセスでは、新しいイメージはコミットされて いないままです。

• **install abort** コマンドを使用して、新しいソフトウェアのインストール前に実行していた バージョンにプラットフォームを戻します。このコマンドは、**install commit** コマンドを 発行する前に使用します。

## インストールコマンドを使用したソフトウェアインストールの設定例

以下は、1 ステップインストールまたはバンドルモードからインストールモードへの 変換の例です。 Router# install add file

bootflash:c8000be-universalk9.BLD\_V177\_THROTTLE\_LATEST\_20211021\_031123\_V17\_7\_0\_117.SSA.bin activate commit install add activate commit: START Thu Oct 28 21:57:21 UTC 2021

System configuration has been modified. Press Yes(y) to save the configuration and proceed. Press No(n) for proceeding without saving the configuration. Press Quit(q) to exit, you may save configuration and re-enter the command.  $[y/n/q]y$ Building configuration...

[OK]Modified configuration has been saved

\*Oct 28 21:57:39.818: %SYS-6-PRIVCFG\_ENCRYPT\_SUCCESS: Successfully encrypted private config file \*Oct 28 21:57:39.925: %INSTALL-5-INSTALL\_START\_INFO: R0/0: install\_engine: Started install one-shot bootflash:c8000be-universalk9.BLD\_V177\_THROTTLE\_LATEST\_20211021\_031123\_V17\_7\_0\_117.SSA.bininstall\_add\_activate\_commit: Adding PACKAGE

install add activate commit: Checking whether new add is allowed ....

```
--- Starting Add ---
Performing Add on Active/Standby
  [1] Add package(s) on R0
  [1] Finished Add on R0
Checking status of Add on [R0]
Add: Passed on [R0]
Finished Add
```

```
Image added. Version: 17.07.01.0.1515
install_add_activate_commit: Activating PACKAGE
Following packages shall be activated:
```

```
/bootflash/c8000be-rpboot.BLD_V177_THROTTLE_LATEST_20211021_031123_V17_7_0_117.SSA.pkg
/bootflash/c8000be-mono-universalk9.BLD_V177_THROTTLE_LATEST_20211021_031123_V17_7_0_117.SSA.pkg
/bootflash/c8000be-firmware_sm_nim_adpt.BLD_V177_THROTTLE_LATEST_20211021_031123_V17_7_0_117.SSA.pkg
/bootflash/c8000be-firmware_sm_dsp_sp2700.BLD_V177_THROTTLE_LATEST_20211021_031123_V17_7_0_117.SSA.pkg
/bootflash/c8000be-firmware_sm_async.BLD_V177_THROTTLE_LATEST_20211021_031123_V17_7_0_117.SSA.pkg
/bootflash/c8000be-firmware_sm_1t3e3.BLD_V177_THROTTLE_LATEST_20211021_031123_V17_7_0_117.SSA.pkg
/bootflash/c8000be-firmware_sm_10g.BLD_V177_THROTTLE_LATEST_20211021_031123_V17_7_0_117.SSA.pkg
/bootflash/c8000be-firmware_prince.BLD_V177_THROTTLE_LATEST_20211021_031123_V17_7_0_117.SSA.pkg
/bootflash/c8000be-firmware_nim_xdsl.BLD_V177_THROTTLE_LATEST_20211021_031123_V17_7_0_117.SSA.pkg
/bootflash/c8000be-firmware_nim_ssd.BLD_V177_THROTTLE_LATEST_20211021_031123_V17_7_0_117.SSA.pkg
/bootflash/c8000be-firmware_nim_shdsl.BLD_V177_THROTTLE_LATEST_20211021_031123_V17_7_0_117.SSA.pkg
/bootflash/c8000be-firmware_nim_ge.BLD_V177_THROTTLE_LATEST_20211021_031123_V17_7_0_117.SSA.pkg
/bootflash/c8000be-firmware_nim_cwan.BLD_V177_THROTTLE_LATEST_20211021_031123_V17_7_0_117.SSA.pkg
/bootflash/c8000be-firmware_nim_bri_st_fw.BLD_V177_THROTTLE_LATEST_20211021_031123_V17_7_0_117.SSA.pkg
/bootflash/c8000be-firmware_nim_async.BLD_V177_THROTTLE_LATEST_20211021_031123_V17_7_0_117.SSA.pkg
/bootflash/c8000be-firmware_ngwic_t1e1.BLD_V177_THROTTLE_LATEST_20211021_031123_V17_7_0_117.SSA.pkg
/bootflash/c8000be-firmware_dsp_tilegx.BLD_V177_THROTTLE_LATEST_20211021_031123_V17_7_0_117.SSA.pkg
/bootflash/c8000be-firmware_dsp_sp2700.BLD_V177_THROTTLE_LATEST_20211021_031123_V17_7_0_117.SSA.pkg
/bootflash/c8000be-firmware_dsp_analogbri.BLD_V177_THROTTLE_LATEST_20211021_031123_V17_7_0_117.SSA.pkg
/bootflash/c8000be-firmware_dreamliner.BLD_V177_THROTTLE_LATEST_20211021_031123_V17_7_0_117.SSA.pkg
```
This operation may require a reload of the system. Do you want to proceed?  $[y/n]y$ --- Starting Activate --- Performing Activate on Active/Standby

\*Oct 28 22:05:49.484: %INSTALL-5-INSTALL\_AUTO\_ABORT\_TIMER\_PROGRESS: R0/0: rollback\_timer: Install auto abort timer will expire in 7200 seconds [1] Activate package(s) on R0 [1] Finished Activate on R0 Checking status of Activate on [R0] Activate: Passed on [R0] Finished Activate --- Starting Commit ---

Performing Commit on Active/Standby [1] Commit package(s) on R0

Building configuration... [1] Finished Commit on R0 Checking status of Commit on [R0] Commit: Passed on [R0] Finished Commit

[OK]

\*Oct 28 22:06:55.375: %SYS-6-PRIVCFG\_ENCRYPT\_SUCCESS: Successfully encrypted private config fileSend model notification for install\_add\_activate\_commit before reload Install will reload the system now! SUCCESS: install\_add\_activate\_commit Thu Oct 28 22:07:22 UTC 2021

Router#

\*Oct 28 22:07:22.661: %INSTALL-5-INSTALL\_COMPLETED\_INFO: R0/0: install\_engine: Completed install one-shot PACKAGE

bootflash:c8000be-universalk9.BLD\_V177\_THROTTLE\_LATEST\_20211021\_031123\_V17\_7\_0\_117.SSA.binOct 28 22:07:26.864: %PMAN-5-EXITACTION: R0/0: pvp: Process manager is exiting: reload action requested

 $\Box$ 

Press RETURN to get started!

### 以下は、3 ステップインストールの例です。

```
Router# install add file
bootflash:c8000be-universalk9.BLD_V177_THROTTLE_LATEST_20211027_030841_V17_7_0_120.SSA.bin
install_add: START Thu Oct 28 22:36:43 UTC 2021
*Oct 28 22:36:44.526: %INSTALL-5-INSTALL_START_INFO: R0/0: install_engine: Started install
 add
bootflash:c8000be-universalk9.BLD_V177_THROTTLE_LATEST_20211027_030841_V17_7_0_120.SSA.bininstall_add:
Adding PACKAGE
install add: Checking whether new add is allowed ....
--- Starting Add ---
Performing Add on Active/Standby
 [1] Add package(s) on R0
 [1] Finished Add on R0
Checking status of Add on [R0]
Add: Passed on [R0]
Finished Add
Image added. Version: 17.07.01.0.1601
SUCCESS: install_add Thu Oct 28 22:40:25 UTC 2021
Router#
*Oct 28 22:40:25.971: %INSTALL-5-INSTALL_COMPLETED_INFO: R0/0: install_engine: Completed
install add PACKAGE
bootflash:c8000be-universalk9.BLD_V177_THROTTLE_LATEST_20211027_030841_V17_7_0_120.SSA.bin
Router# show install log
[0|install_op_boot]: START Thu Oct 28 22:09:29 Universal 2021
[0|install_op_boot(INFO, )]: Mount IMG INI state base image
[0|install_op_boot]: END SUCCESS Thu Oct 28 22:09:30 Universal 2021
[0|install op boot(INFO, )]: cleanup trap remote invocation 0 operation install op boot
 .. 0 .. 0
[1|display_install_log]: START Thu Oct 28 22:12:11 UTC 2021
[2|install_add]: START Thu Oct 28 22:36:43 UTC 2021
[2|install_add(INFO, )]: Set INSTALL TYPE to PACKAGE
[2|install_add(CONSOLE, )]: Adding PACKAGE
[2|install add(CONSOLE, )]: Checking whether new add is allowed ....
[2|install_add(INFO, )]: check add op allowed: Install type PACKAGE
[remote|install_add]: START Thu Oct 28 22:37:12 UTC 2021
[remote|install_add]: END SUCCESS Thu Oct 28 22:40:10 UTC 2021
[remote|install_add(INFO, )]: cleanup_trap remote_invocation 1 operation install_add
.. 0 .. 0
[2|install_add(INFO, )]: Remote output from R0
[2|install add(INFO, )]: install add: START Thu Oct 28 22:37:12 UTC 2021
Expanding image file:
bootflash:c8000be-universalk9.BLD_V177_THROTTLE_LATEST_20211027_030841_V17_7_0_120.SSA.bin
Verifying parameters
Expanding superpackage
bootflash:c8000be-universalk9.BLD_V177_THROTTLE_LATEST_20211027_030841_V17_7_0_120.SSA.bin
... parameters verified
Validating package type
... package type validated
```
Copying package files c8000be-firmware dreamliner.BLD\_V177\_THROTTLE\_LATEST\_20211027\_030841\_V17\_7\_0\_120.SSA.pkg c8000be-firmware dsp\_analogbri.BLD\_V177\_THROTTLE\_LATEST\_20211027\_030841\_V17\_7\_0\_120.SSA.pkg c8000be-firmware dsp\_sp2700.BLD\_V177\_THROTTLE\_LATEST\_20211027\_030841\_V17\_7\_0\_120.SSA.pkg c8000be-firmware dsp\_tilegx.BLD\_V177\_THROTTLE\_LATEST\_20211027\_030841\_V17\_7\_0\_120.SSA.pkg c8000be-firmware ngwic t1e1.BLD V177 THROTTLE LATEST 20211027 030841 V17 7 0 120.SSA.pkg c8000be-firmware\_nim\_async.BLD\_V177\_THROTTLE\_LATEST\_20211027\_030841\_V17\_7\_0\_120.SSA.pkg

c8000be-firmware\_nim\_bri\_st\_fw.BLD\_V177\_THROTTLE\_LATEST\_20211027\_030841\_V17\_7\_0\_120.SSA.pkg c8000be-firmware\_nim\_cwan.BLD\_V177\_THROTTLE\_LATEST\_20211027\_030841\_V17\_7\_0\_120.SSA.pkg c8000be-firmware\_nim\_ge.BLD\_V177\_THROTTLE\_LATEST\_20211027\_030841\_V17\_7\_0\_120.SSA.pkg c8000be-firmware\_nim\_shdsl.BLD\_V177\_THROTTLE\_LATEST\_20211027\_030841\_V17\_7\_0\_120.SSA.pkg c8000be-firmware\_nim\_ssd.BLD\_V177\_THROTTLE\_LATEST\_20211027\_030841\_V17\_7\_0\_120.SSA.pkg c8000be-firmware\_nim\_xdsl.BLD\_V177\_THROTTLE\_LATEST\_20211027\_030841\_V17\_7\_0\_120.SSA.pkg c8000be-firmware\_prince.BLD\_V177\_THROTTLE\_LATEST\_20211027\_030841\_V17\_7\_0\_120.SSA.pkg c8000be-firmware\_sm\_10g.BLD\_V177\_THROTTLE\_LATEST\_20211027\_030841\_V17\_7\_0\_120.SSA.pkg c8000be-firmware\_sm\_1t3e3.BLD\_V177\_THROTTLE\_LATEST\_20211027\_030841\_V17\_7\_0\_120.SSA.pkg c8000be-firmware sm\_async.BLD\_V177\_THROTTLE\_LATEST\_20211027\_030841\_V17\_7\_0\_120.SSA.pkg

c8000be-firmware\_sm\_dsp\_sp2700.BLD\_V177\_THROTTLE\_LATEST\_20211027\_030841\_V17\_7\_0\_120.SSA.pkg

c8000be-firmware\_sm\_nim\_adpt.BLD\_V177\_THROTTLE\_LATEST\_20211027\_030841\_V17\_7\_0\_120.SSA.pkg

c8000be-mono-universalk9.BLD\_V177\_THROTTLE\_LATEST\_20211027\_030841\_V17\_7\_0\_120.SSA.pkg

c8000be-rpboot.BLD\_V177\_THROTTLE\_LATEST\_20211027\_030841\_V17\_7\_0\_120.SSA.pkg WARNING: A different version of provisioning file packages.conf already exists in bootflash: WARNING: The provisioning file from the expanded bundle will be saved as WARNING: bootflash:c8000be-universalk9.BLD\_V177\_THROTTLE\_LATEST\_20211027\_0.conf ... package files copied SUCCESS: Finished expanding all-in-one software package. Image file expanded SUCCESS: install\_add Thu Oct 28 22:40:10 UTC 2021 [2|install\_add]: END SUCCESS Thu Oct 28 22:40:25 UTC 2021  $[2|\text{install add}(\text{INFO},)]$ : cleanup trap remote invocation 0 operation install add .. 0 .. 0 [3|COMP\_CHECK]: START Thu Oct 28 22:40:26 UTC 2021 [3|COMP\_CHECK]: END FAILED exit(1) Thu Oct 28 22:40:27 UTC 2021 [3|COMP\_CHECK(INFO, )]: cleanup\_trap remote\_invocation 0 operation COMP\_CHECK .. 1 .. 1 [4|install\_activate]: START Thu Oct 28 22:42:53 UTC 2021

[4|install activate(INFO, require user prompt)]: install cli [4|install\_activate(CONSOLE, )]: Activating PACKAGE [4|install\_activate(INFO, )]: Acquiring transaction lock... [4|install activate(INFO, )]: global trans lock: /bootflash/.installer/install\_global\_trans\_lock [4|install\_activate(INFO, )]: tmp\_global\_trans\_lock: /tmp/tmp\_install\_global\_trans\_lock [4|install activate(INFO, )]: tmp lock does not exist: /tmp/tmp\_install\_global\_trans\_lock [4|install\_activate(INFO, )]: global trans lock: /bootflash/.installer/install\_global\_trans\_lock [4|install\_activate(INFO, )]: tmp\_global\_trans\_lock: /tmp/tmp\_install\_global\_trans\_lock [4|install\_activate(INFO, )]: local\_trans\_lock: /bootflash/.installer/install\_local\_trans\_lock [4|install activate(INFO, )]: global trans lock: /bootflash/.installer/install\_global\_trans\_lock [4|install activate(INFO, )]: validate lock: lock duration is 7200 [4|install\_activate(INFO, )]: install type stored in lock PACKAGE, install type PACKAGE, install operation install\_activate [4|install activate(INFO, )]: lock duration: 7200 [4|install\_activate(INFO, )]: extend trans lock done. /bootflash/.installer/install\_global\_trans\_lock [4|install activate(INFO, require user prompt)]: install cli [4|install\_activate( FATAL)]: Cannot proceed activate because of user input [4|install activate(INFO, )]: cleanup trap remote invocation 0 operation install activate .. 6 .. 0 [5|install\_add]: START Thu Oct 28 22:45:48 UTC 2021 [5|install\_add(INFO, )]: Set INSTALL\_TYPE to PACKAGE [5|install\_add(CONSOLE, )]: Adding PACKAGE [5|install add(CONSOLE, )]: Checking whether new add is allowed .... [5|install add(INFO, )]: check add op allowed: Install type PACKAGE [5|install\_add( FATAL)]: Super package already added. Add operation not allowed. install remove inactive can be used to discard added packages Router# install activate install\_activate: START Thu Oct 28 23:57:57 UTC 2021 install\_activate: Activating PACKAGE \*Oct 28 23:57:57.823: %INSTALL-5-INSTALL\_START\_INFO: R0/0: install\_engine: Started install activateFollowing packages shall be activated: /bootflash/c8000be-rpboot.BLD\_V177\_THROTTLE\_LATEST\_20211027\_030841\_V17\_7\_0\_120.SSA.pkg /bootflash/c8000be-mono-universalk9.BLD\_V177\_THROTTLE\_LATEST\_20211027\_030841\_V17\_7\_0\_120.SSA.pkg /bootflash/c8000be-firmware\_sm\_nim\_adpt.BLD\_V177\_THROTTLE\_LATEST\_20211027\_030841\_V17\_7\_0\_120.SSA.pkg /bootflash/c8000be-firmware\_sm\_dsp\_sp2700.BLD\_V177\_THROTTLE\_LATEST\_20211027\_030841\_V17\_7\_0\_120.SSA.pkg /bootflash/c8000be-firmware\_sm\_async.BLD\_V177\_THROTTLE\_LATEST\_20211027\_030841\_V17\_7\_0\_120.SSA.pkg /bootflash/c8000be-firmware\_sm\_1t3e3.BLD\_V177\_THROTTLE\_LATEST\_20211027\_030841\_V17\_7\_0\_120.SSA.pkg /bootflash/c8000be-firmware\_sm\_10g.BLD\_V177\_THROTTLE\_LATEST\_20211027\_030841\_V17\_7\_0\_120.SSA.pkg /bootflash/c8000be-firmware\_prince.BLD\_V177\_THROTTLE\_LATEST\_20211027\_030841\_V17\_7\_0\_120.SSA.pkg /bootflash/c8000be-firmware\_nim\_xdsl.BLD\_V177\_THROTTLE\_LATEST\_20211027\_030841\_V17\_7\_0\_120.SSA.pkg /bootflash/c8000be-firmware\_nim\_ssd.BLD\_V177\_THROTTLE\_LATEST\_20211027\_030841\_V17\_7\_0\_120.SSA.pkg /bootflash/c8000be-firmware\_nim\_shdsl.BLD\_V177\_THROTTLE\_LATEST\_20211027\_030841\_V17\_7\_0\_120.SSA.pkg /bootflash/c8000be-firmware\_nim\_ge.BLD\_V177\_THROTTLE\_LATEST\_20211027\_030841\_V17\_7\_0\_120.SSA.pkg /bootflash/c8000be-firmware\_nim\_cwan.BLD\_V177\_THROTTLE\_LATEST\_20211027\_030841\_V17\_7\_0\_120.SSA.pkg /bootflash/c8000be-firmware\_nim\_bri\_st\_fw.BLD\_V177\_THROTTLE\_LATEST\_20211027\_030841\_V17\_7\_0\_120.SSA.pkg

/bootflash/c8000be-firmware\_nim\_async.BLD\_V177\_THROTTLE\_LATEST\_20211027\_030841\_V17\_7\_0\_120.SSA.pkg /bootflash/c8000be-firmware\_ngwic\_t1e1.BLD\_V177\_THROTTLE\_LATEST\_20211027\_030841\_V17\_7\_0\_120.SSA.pkg /bootflash/c8000be-firmware\_dsp\_tilegx.BLD\_V177\_THROTTLE\_LATEST\_20211027\_030841\_V17\_7\_0\_120.SSA.pkg /bootflash/c8000be-firmware\_dsp\_sp2700.BLD\_V177\_THROTTLE\_LATEST\_20211027\_030841\_V17\_7\_0\_120.SSA.pkg /bootflash/c8000be-firmware\_dsp\_analogbri.BLD\_V177\_THROTTLE\_LATEST\_20211027\_030841\_V17\_7\_0\_120.SSA.pkg /bootflash/c8000be-firmware\_dreamliner.BLD\_V177\_THROTTLE\_LATEST\_20211027\_030841\_V17\_7\_0\_120.SSA.pkg

This operation may require a reload of the system. Do you want to proceed?  $[y/n]y$ --- Starting Activate --- Performing Activate on Active/Standby

\*Oct 29 00:04:19.400: %INSTALL-5-INSTALL\_AUTO\_ABORT\_TIMER\_PROGRESS: R0/0: rollback\_timer:

Install auto abort timer will expire in 7200 seconds [1] Activate package(s) on R0 --- Starting list of software package changes --- Old files list: Modified c8000be-firmware dreamliner.BLD\_V177\_THROTTLE\_LATEST\_20211021\_031123\_V17\_7\_0\_117.SSA.pkg Modified c8000be-firmware dsp\_analogbri.BLD\_V177\_THROTTLE\_LATEST\_20211021\_031123\_V17\_7\_0\_117.SSA.pkg Modified c8000be-firmware dsp\_sp2700.BLD\_V177\_THROTTLE\_LATEST\_20211021\_031123\_V17\_7\_0\_117.SSA.pkg Modified c8000be-firmware dsp\_tilegx.BLD\_V177\_THROTTLE\_LATEST\_20211021\_031123\_V17\_7\_0\_117.SSA.pkg Modified c8000be-firmware\_ngwic\_t1e1.BLD\_V177\_THROTTLE\_LATEST\_20211021\_031123\_V17\_7\_0\_117.SSA.pkg Modified c8000be-firmware\_nim\_async.BLD\_V177\_THROTTLE\_LATEST\_20211021\_031123\_V17\_7\_0\_117.SSA.pkg Modified c8000be-firmware nim\_bri\_st\_fw.BLD\_V177\_THROTTLE\_LATEST\_20211021\_031123\_V17\_7\_0\_117.SSA.pkg Modified c8000be-firmware\_nim\_cwan.BLD\_V177\_THROTTLE\_LATEST\_20211021\_031123\_V17\_7\_0\_117.SSA.pkg Modified c8000be-firmware\_nim\_ge.BLD\_V177\_THROTTLE\_LATEST\_20211021\_031123\_V17\_7\_0\_117.SSA.pkg Modified c8000be-firmware\_nim\_shdsl.BLD\_V177\_THROTTLE\_LATEST\_20211021\_031123\_V17\_7\_0\_117.SSA.pkg Modified c8000be-firmware\_nim\_ssd.BLD\_V177\_THROTTLE\_LATEST\_20211021\_031123\_V17\_7\_0\_117.SSA.pkg Modified c8000be-firmware\_nim\_xdsl.BLD\_V177\_THROTTLE\_LATEST\_20211021\_031123\_V17\_7\_0\_117.SSA.pkg Modified c8000be-firmware\_prince.BLD\_V177\_THROTTLE\_LATEST\_20211021\_031123\_V17\_7\_0\_117.SSA.pkg Modified c8000be-firmware\_sm\_10g.BLD\_V177\_THROTTLE\_LATEST\_20211021\_031123\_V17\_7\_0\_117.SSA.pkg Modified c8000be-firmware\_sm\_1t3e3.BLD\_V177\_THROTTLE\_LATEST\_20211021\_031123\_V17\_7\_0\_117.SSA.pkg Modified c8000be-firmware\_sm\_async.BLD\_V177\_THROTTLE\_LATEST\_20211021\_031123\_V17\_7\_0\_117.SSA.pkg Modified c8000be-firmware\_sm\_dsp\_sp2700.BLD\_V177\_THROTTLE\_LATEST\_20211021\_031123\_V17\_7\_0\_117.SSA.pkg Modified c8000be-firmware sm\_nim\_adpt.BLD\_V177\_THROTTLE\_LATEST\_20211021\_031123\_V17\_7\_0\_117.SSA.pkg Modified c8000be-mono-universalk9.BLD\_V177\_THROTTLE\_LATEST\_20211021\_031123\_V17\_7\_0\_117.SSA.pkg Modified c8000be-rpboot.BLD\_V177\_THROTTLE\_LATEST\_20211021\_031123\_V17\_7\_0\_117.SSA.pkg New files list: Added c8000be-firmware dreamliner.BLD\_V177\_THROTTLE\_LATEST\_20211027\_030841\_V17\_7\_0\_120.SSA.pkg Added c8000be-firmware dsp\_analogbri.BLD\_V177\_THROTTLE\_LATEST\_20211027\_030841\_V17\_7\_0\_120.SSA.pkg Added c8000be-firmware dsp\_sp2700.BLD\_V177\_THROTTLE\_LATEST\_20211027\_030841\_V17\_7\_0\_120.SSA.pkg Added c8000be-firmware dsp\_tilegx.BLD\_V177\_THROTTLE\_LATEST\_20211027\_030841\_V17\_7\_0\_120.SSA.pkg

Added c8000be-firmware ngwic t1e1.BLD V177 THROTTLE LATEST 20211027 030841 V17 7 0 120.SSA.pkg Added c8000be-firmware\_nim\_async.BLD\_V177\_THROTTLE\_LATEST\_20211027\_030841\_V17\_7\_0\_120.SSA.pkg Added c8000be-firmware nim\_bri\_st\_fw.BLD\_V177\_THROTTLE\_LATEST\_20211027\_030841\_V17\_7\_0\_120.SSA.pkg Added c8000be-firmware\_nim\_cwan.BLD\_V177\_THROTTLE\_LATEST\_20211027\_030841\_V17\_7\_0\_120.SSA.pkg Added c8000be-firmware\_nim\_ge.BLD\_V177\_THROTTLE\_LATEST\_20211027\_030841\_V17\_7\_0\_120.SSA.pkg Added c8000be-firmware\_nim\_shdsl.BLD\_V177\_THROTTLE\_LATEST\_20211027\_030841\_V17\_7\_0\_120.SSA.pkg Added c8000be-firmware\_nim\_ssd.BLD\_V177\_THROTTLE\_LATEST\_20211027\_030841\_V17\_7\_0\_120.SSA.pkg Added c8000be-firmware\_nim\_xdsl.BLD\_V177\_THROTTLE\_LATEST\_20211027\_030841\_V17\_7\_0\_120.SSA.pkg Added c8000be-firmware\_prince.BLD\_V177\_THROTTLE\_LATEST\_20211027\_030841\_V17\_7\_0\_120.SSA.pkg Added c8000be-firmware\_sm\_10g.BLD\_V177\_THROTTLE\_LATEST\_20211027\_030841\_V17\_7\_0\_120.SSA.pkg Added c8000be-firmware\_sm\_1t3e3.BLD\_V177\_THROTTLE\_LATEST\_20211027\_030841\_V17\_7\_0\_120.SSA.pkg Added c8000be-firmware\_sm\_async.BLD\_V177\_THROTTLE\_LATEST\_20211027\_030841\_V17\_7\_0\_120.SSA.pkg Added c8000be-firmware\_sm\_dsp\_sp2700.BLD\_V177\_THROTTLE\_LATEST\_20211027\_030841\_V17\_7\_0\_120.SSA.pkg Added c8000be-firmware\_sm\_nim\_adpt.BLD\_V177\_THROTTLE\_LATEST\_20211027\_030841\_V17\_7\_0\_120.SSA.pkg Added c8000be-mono-universalk9.BLD\_V177\_THROTTLE\_LATEST\_20211027\_030841\_V17\_7\_0\_120.SSA.pkg Added c8000be-rpboot.BLD\_V177\_THROTTLE\_LATEST\_20211027\_030841\_V17\_7\_0\_120.SSA.pkg Finished list of software package changes [1] Finished Activate on R0 Checking status of Activate on [R0] Activate: Passed on [R0] Finished Activate Send model notification for install\_activate before reload Install will reload the system now! SUCCESS: install\_activate Fri Oct 29 00:05:09 UTC 2021 Router# \*Oct 29 00:05:09.504: %INSTALL-5-INSTALL\_COMPLETED\_INFO: R0/0: install\_engine: Completed install activate PACKAGEOct 29 00:05:14.494: %PMAN-5-EXITACTION: R0/0: pvp: Process manager is exiting: reload action requested Initializing Hardware ... Checking for PCIe device presence...done System integrity status: 0x610 System Bootstrap, Version 17.3(4.1r), RELEASE SOFTWARE Copyright (c) 1994-2021 by cisco Systems, Inc. Current image running : Boot ROM1 Last reset cause : LocalSoft C8300-2N2S-6T platform with 8388608 Kbytes of main memory

 $\Box$ 

Press RETURN to get started!  $\Box$ Router# install commit install\_commit: START Fri Oct 29 00:13:58 UTC 2021 install\_commit: Committing PACKAGE --- Starting Commit --- Performing Commit on Active/Standby \*Oct 29 00:13:59.552: %INSTALL-5-INSTALL\_START\_INFO: R0/0: install\_engine: Started install commit [1] Commit package(s) on R0 [1] Finished Commit on R0 Checking status of Commit on [R0] Commit: Passed on [R0] Finished Commit SUCCESS: install\_commit Fri Oct 29 00:14:03 UTC 2021 Router# \*Oct 29 00:14:03.712: %INSTALL-5-INSTALL\_COMPLETED\_INFO: R0/0: install\_engine: Completed install commit PACKAGE 以下は、インストールモードでのダウングレードの例です。 ROUTER# install activate file bootflash:c8000be-universalk9.17.06.01a.SPA.bin activate commit install\_add\_activate\_commit: START Fri Dec 10 18:07:17 GMT 2021 \*Dec 10 18:07:18.405 GMT: %INSTALL-5-INSTALL\_START\_INFO: R0/0: install\_engine: Started install one-shot bootflash:c8000be-universalk9.17.06.01a.SPA.bininstall\_add\_activate\_commit: Adding PACKAGE  $\frac{1}{1}$  add\_activate\_commit: Checking whether new add is allowed .... --- Starting Add --- Performing Add on Active/Standby [1] Add package(s) on R0 [1] Finished Add on R0 Checking status of Add on [R0] Add: Passed on [R0] Finished Add Image added. Version: 17.06.01a.0.298 install\_add\_activate\_commit: Activating PACKAGE Following packages shall be activated: /bootflash/c8000be-rpboot.17.06.01a.SPA.pkg /bootflash/c8000be-mono-universalk9.17.06.01a.SPA.pkg /bootflash/c8000be-firmware\_sm\_nim\_adpt.17.06.01a.SPA.pkg /bootflash/c8000be-firmware\_sm\_dsp\_sp2700.17.06.01a.SPA.pkg /bootflash/c8000be-firmware\_sm\_async.17.06.01a.SPA.pkg /bootflash/c8000be-firmware\_sm\_1t3e3.17.06.01a.SPA.pkg /bootflash/c8000be-firmware\_sm\_10g.17.06.01a.SPA.pkg /bootflash/c8000be-firmware\_prince.17.06.01a.SPA.pkg /bootflash/c8000be-firmware\_nim\_xdsl.17.06.01a.SPA.pkg /bootflash/c8000be-firmware\_nim\_ssd.17.06.01a.SPA.pkg /bootflash/c8000be-firmware\_nim\_shdsl.17.06.01a.SPA.pkg

/bootflash/c8000be-firmware\_nim\_ge.17.06.01a.SPA.pkg /bootflash/c8000be-firmware\_nim\_cwan.17.06.01a.SPA.pkg /bootflash/c8000be-firmware\_nim\_bri\_st\_fw.17.06.01a.SPA.pkg /bootflash/c8000be-firmware\_nim\_async.17.06.01a.SPA.pkg /bootflash/c8000be-firmware\_ngwic\_t1e1.17.06.01a.SPA.pkg

```
/bootflash/c8000be-firmware_dsp_tilegx.17.06.01a.SPA.pkg
/bootflash/c8000be-firmware_dsp_sp2700.17.06.01a.SPA.pkg
/bootflash/c8000be-firmware_dsp_analogbri.17.06.01a.SPA.pkg
/bootflash/c8000be-firmware_dreamliner.17.06.01a.SPA.pkg
This operation may require a reload of the system. Do you want to proceed? [y/n]y--- Starting Activate --
Performing Activate on Active/Standby
  [1] Activate package(s) on R0
  [1] Finished Activate on R0
Checking status of Activate on [R0]
Activate: Passed on [R0]
Finished Activate
--- Starting Commit ---
Performing Commit on Active/Standby
 [1] Commit package(s) on R0
Building configuration...
  [1] Finished Commit on R0
Checking status of Commit on [R0]
Commit: Passed on [R0]
Finished Commit
[OK]
*Dec 10 18:14:57.782 GMT: %SYS-6-PRIVCFG_ENCRYPT_SUCCESS: Successfully encrypted private
config fileSend model notification for install_add_activate_commit before reload
/usr/binos/conf/install_util.sh: line 164: /bootflash/.prst_sync/reload_info: No such
file or directory
/usr/binos/conf/install_util.sh: line 168: /bootflash/.prst_sync/reload_info: No such
file or directory
cat: /bootflash/.prst_sync/reload_info: No such file or directory
Install will reload the system now!
SUCCESS: install_add_activate_commit Fri Dec 10 18:15:23 GMT 2021
ROUTER#
*Dec 10 18:15:23.955 GMT: %INSTALL-5-INSTALL_COMPLETED_INFO: R0/0: install_engine:
Completed install one-shot PACKAGE bootflash:c8000be-universalk9.17.06.01a.SPA.binDec
10 18:15:27.708: %PMAN-5-EXITACTION: R0/0: pvp: Process manager is exiting: reload action
requested
Initializing Hardware ...
Checking for PCIe device presence...done
System integrity status: 0x610
Rom image verified correctly
System Bootstrap, Version 17.3(5r), RELEASE SOFTWARE
Copyright (c) 1994-2021 by cisco Systems, Inc.
Current image running: Boot ROM0
Last reset cause: LocalSoft
ROUTER platform with 8388608 Kbytes of main memory
\BoxPress RETURN to get started!
\BoxROUTER#
ROUTER# show version
Cisco IOS XE Software, Version 17.06.01a
```
Cisco IOS Software [Bengaluru], c8000be Software (X86 64 LINUX IOSD-UNIVERSALK9-M), Version 17.6.1a, RELEASE SOFTWARE (fc2) Technical Support: http://www.cisco.com/techsupport Copyright (c) 1986-2021 by Cisco Systems, Inc. Compiled Sat 21-Aug-21 03:27 by mcpre

Cisco IOS-XE software, Copyright (c) 2005-2021 by cisco Systems, Inc. All rights reserved. Certain components of Cisco IOS-XE software are licensed under the GNU General Public License ("GPL") Version 2.0. The software code licensed under GPL Version 2.0 is free software that comes with ABSOLUTELY NO WARRANTY. You can redistribute and/or modify such GPL code under the terms of GPL Version 2.0. For more details, see the documentation or "License Notice" file accompanying the IOS-XE software, or the applicable URL provided on the flyer accompanying the IOS-XE software.

ROM: 17.3(5r)

ROUTER uptime is 0 minutes Uptime for this control processor is 2 minutes System returned to ROM by LocalSoft System image file is "bootflash:packages.conf" Last reload reason: LocalSoft

This product contains cryptographic features and is subject to United States and local country laws governing import, export, transfer and use. Delivery of Cisco cryptographic products does not imply third-party authority to import, export, distribute or use encryption. Importers, exporters, distributors and users are responsible for compliance with U.S. and local country laws. By using this product you agree to comply with applicable laws and regulations. If you are unable to comply with U.S. and local laws, return this product immediately.

A summary of U.S. laws governing Cisco cryptographic products may be found at: http://www.cisco.com/wwl/export/crypto/tool/stqrg.html

If you require further assistance please contact us by sending email to export@cisco.com.

Technology Package License Information:

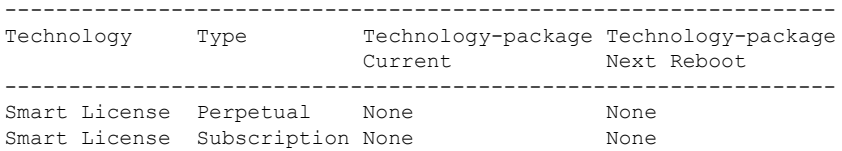

The current crypto throughput level is 250000 kbps

Smart Licensing Status: Registration Not Applicable/Not Applicable

cisco ROUTER (1RU) processor with 3747220K/6147K bytes of memory. Processor board ID FDO2521M27S Router operating mode: Autonomous 5 Gigabit Ethernet interfaces 2 2.5 Gigabit Ethernet interfaces 2 Cellular interfaces 32768K bytes of non-volatile configuration memory. 8388608K bytes of physical memory. 7573503K bytes of flash memory at bootflash:. 1875361792K bytes of NVMe SSD at harddisk:. 16789568K bytes of USB flash at usb0:.

```
Configuration register is 0x2102
以下は、ソフトウェアのインストールを終了する例です。
Router# install abort
install_abort: START Fri Oct 29 02:42:51 UTC 2021
This install abort would require a reload. Do you want to proceed? [y/n]*Oc+2902:42:52.789: %INSTALL-5-INSTALL_START_INFO: R0/0: install_engine: Started install_aborty
--- Starting Abort ---
Performing Abort on Active/Standby
  [1] Abort package(s) on R0
  [1] Finished Abort on R0
Checking status of Abort on [R0]
Abort: Passed on [R0]
Finished Abort
Send model notification for install_abort before reload
Install will reload the system now!
SUCCESS: install_abort Fri Oct 29 02:44:47 UTC 2021
Router#
*Oct 29 02:44:47.866: %INSTALL-5-INSTALL_COMPLETED_INFO: R0/0: install_engine: Completed
install abort PACKAGEOct 29 02:44:51.577: %PMAN-5-EXITACTION: R0/0: pvp: Process manager
is exiting: reload action requested
Initializing Hardware ...
Checking for PCIe device presence...done
System integrity status: 0x610
System Bootstrap, Version 17.3(4.1r), RELEASE SOFTWARE
Copyright (c) 1994-2021 by cisco Systems, Inc.
Current image running : Boot ROM1
Last reset cause : LocalSoft
C8300-2N2S-6T platform with 8388608 Kbytes of main memory
\BoxPress RETURN to get started!
\Box以下は、show コマンドの出力例です。
show install log
Device# show install log
[0|install_op_boot]: START Thu Oct 28 22:09:29 Universal 2021
[0|install_op_boot(INFO, )]: Mount IMG INI state base image
[0|install_op_boot]: END SUCCESS Thu Oct 28 22:09:30 Universal 2021
show install summary
```

```
Device# show install summary
[ R0 ] Installed Package(s) Information:
State (St): I - Inactive, U - Activated & Uncommitted,
           C - Activated & Committed, D - Deactivated & Uncommitted
```
-------------------------------------------------------------------- Type St Filename/Version -------------------------------------------------------------------- IMG C 17.07.01.0.1515 -------------------------------------------------------------------- Auto abort timer: inactive --------------------------------------------------------------------

#### **show install package** *filesystem: filename*

```
Device# show install package
bootflash:c8000be-universalk9.BLD_V177_THROTTLE_LATEST_20211021_031123_V17_7_0_117.SSA.bin
Package: c8000be-universalk9.BLD_V177_THROTTLE_LATEST_20211021_031123_V17_7_0_117.SSA.bin
```

```
Size: 831447859
 Timestamp: 2021-10-23 17:08:14 UTC
 Canonical path:
/bootflash/c8000be-universalk9.BLD_V177_THROTTLE_LATEST_20211021_031123_V17_7_0_117.SSA.bin
```

```
Raw disk-file SHA1sum:
   5c4e7617a6c71ffbcc73dcd034ab58bf76605e3f
  Header size: 1192 bytes
  Package type: 30000
  Package flags: 0
 Header version: 3
  Internal package information:
   Name: rp_super
   BuildTime: 2021-10-21_13.00
   ReleaseDate: 2021-10-21_03.11
   BootArchitecture: i686
   RouteProcessor: radium
    Platform: C8000BE
   User: mcpre
   PackageName: universalk9
   Build: BLD_V177_THROTTLE_LATEST_20211021_031123_V17_7_0_117
   CardTypes:
  Package is bootable from media and tftp.
  Package contents:
  Package:
c8000be-firmware_nim_ge.BLD_V177_THROTTLE_LATEST_20211021_031123_V17_7_0_117.SSA.pkg
    Size: 2966620
   Timestamp: 2021-10-21 20:10:44 UTC
   Raw disk-file SHA1sum:
     501d59d5f152ca00084a0da8217bf6f6b95dddb1
    Header size: 1116 bytes<br>Package type: 40000
   Package type:
   Package flags: 0
   Header version: 3
    Internal package information:
     Name: firmware nim ge
      BuildTime: 2021-10-21_13.00
     ReleaseDate: 2021-10-21_03.11
     BootArchitecture: none
      RouteProcessor: radium
      Platform: C8000BE
     User: mcpre
     PackageName: firmware nim ge
      Build: BLD V177 THROTTLE LATEST 20211021 031123 V17 7 0 117
```

```
CardTypes:
   Package is not bootable.
  Package:
c8000be-firmware_prince.BLD_V177_THROTTLE_LATEST_20211021_031123_V17_7_0_117.SSA.pkg
   Size: 10204252
   Timestamp: 2021-10-21 20:10:43 UTC
   Raw disk-file SHA1sum:
     a57bed4ddecfd08af3b456f69d11aaeb962865ea
   Header size: 1116 bytes
   Package type: 40000
   Package flags: 0
   Header version: 3
   Internal package information:
     Name: firmware_prince
     BuildTime: 2021-10-21_13.00
     ReleaseDate: 2021-10-21_03.11
     BootArchitecture: none
     RouteProcessor: radium
     Platform: C8000BE
     User: mcpre
     PackageName: firmware_prince
     Build: BLD_V177_THROTTLE_LATEST_20211021_031123_V17_7_0_117
     CardTypes:
    Package is not bootable.
```
#### **show install active**

```
Device# show install active
[ R0 ] Active Package(s) Information:
State (St): I - Inactive, U - Activated & Uncommitted,
           C - Activated & Committed, D - Deactivated & Uncommitted
--------------------------------------------------------------------
Type St Filename/Version
--------------------------------------------------------------------
IMG C 17.07.01.0.1515
--------------------------------------------------------------------
Auto abort timer: inactive
```

```
--------------------------------------------------------------------
```
#### **show install inactive**

```
Device# show install inactive
[ R0 ] Inactive Package(s) Information:
State (St): I - Inactive, U - Activated & Uncommitted,
          C - Activated & Committed, D - Deactivated & Uncommitted
--------------------------------------------------------------------
Type St Filename/Version
--------------------------------------------------------------------
No Inactive Packages
```
#### **show install committed**

```
Device# show install committed
[ R0 ] Committed Package(s) Information:
State (St): I - Inactive, U - Activated & Uncommitted,
           C - Activated & Committed, D - Deactivated & Uncommitted
--------------------------------------------------------------------
Type St Filename/Version
          --------------------------------------------------------------------
IMG C 17.07.01.0.1515
```

```
--------------------------------------------------------------------
Auto abort timer: inactive
--------------------------------------------------------------------
```
#### **show install uncommitted**

```
Device# show install uncommitted
[ R0 ] Uncommitted Package(s) Information:
State (St): I - Inactive, U - Activated & Uncommitted,
            C - Activated & Committed, D - Deactivated & Uncommitted
--------------------------------------------------------------------
Type St Filename/Version
      --------------------------------------------------------------------
No Uncommitted Packages
```
# インストールコマンドを使用したソフトウェアインストールのトラブ ルシューティング

問題 ソフトウェアインストールのトラブルシューティング

解決法 インストールの概要、ログ、およびソフトウェアバージョンを表示するには、次のshow コマンドを使用します。

- **show install summary**
- **show install log**
- **show version**
- **show version running**

問題 インストールに関するその他の問題

解決法 インストールに関する問題を解決するには、次のコマンドを使用します。

- **dir <***install directory***>**
- **more location:***packages.conf*
- **showtech-supportinstall**:このコマンドはインストール情報に固有の情報を表示する**show** コマンドを自動的に実行します。
- **request platform software trace archive target bootflash <***location***>**:このコマンドは、最後 のリロード以降にシステム上で実行されているすべてのプロセスに関連するすべてのト レースログをアーカイブし、この情報を指定された場所に保存します。

# 個別のパッケージを使用して実行されるデバイスの管理 および設定

個別のパッケージの実行と統合パッケージの実行のどちらを選択するかについては、「概要」 のセクションを参照してください。

この項では、次の項目について説明します。

- 統合パッケージからのサブパッケージのインストール (38 ページ)
- ファームウェア サブパッケージのインストール (55 ページ)
- フラッシュ ドライブの統合パッケージからサブパッケージをインストールする (44 ペー ジ)

## 統合パッケージからのサブパッケージのインストール

TFTP サーバから統合パッケージを取得するには、次の手順を実行します。

この手順のバリエーションとして、USB フラッシュ ドライブから統合パッケージを取得する こともできます。この方法は、「フラッシュドライブの統合パッケージからサブパッケージを インストールする」で説明されています。

始める前に

TFTP サーバに統合パッケージをコピーします。

### 手順の概要

- **1. show version**
- **2. dir bootflash:**
- **3. show platform**
- **4. mkdir bootflash:** *URL-to-directory-name*
- **5. request platform software package expand file** *URL-to-consolidated-package* **to** *URL-to-directory-name*
- **6. reload**
- **7. boot** *URL-to-directory-name***/packages.conf**
- **8. show version installed**

## 手順の詳細

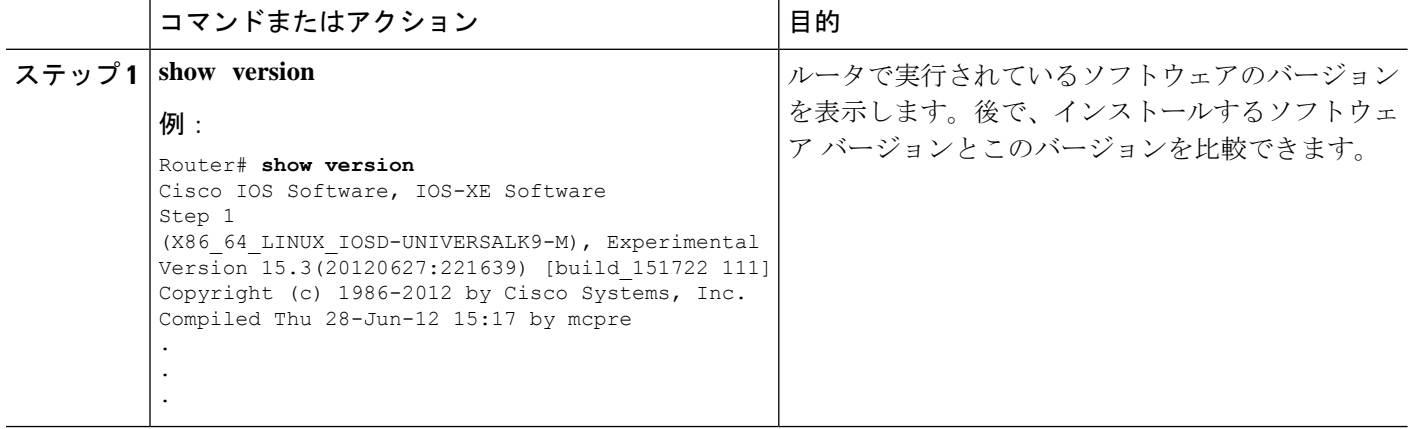

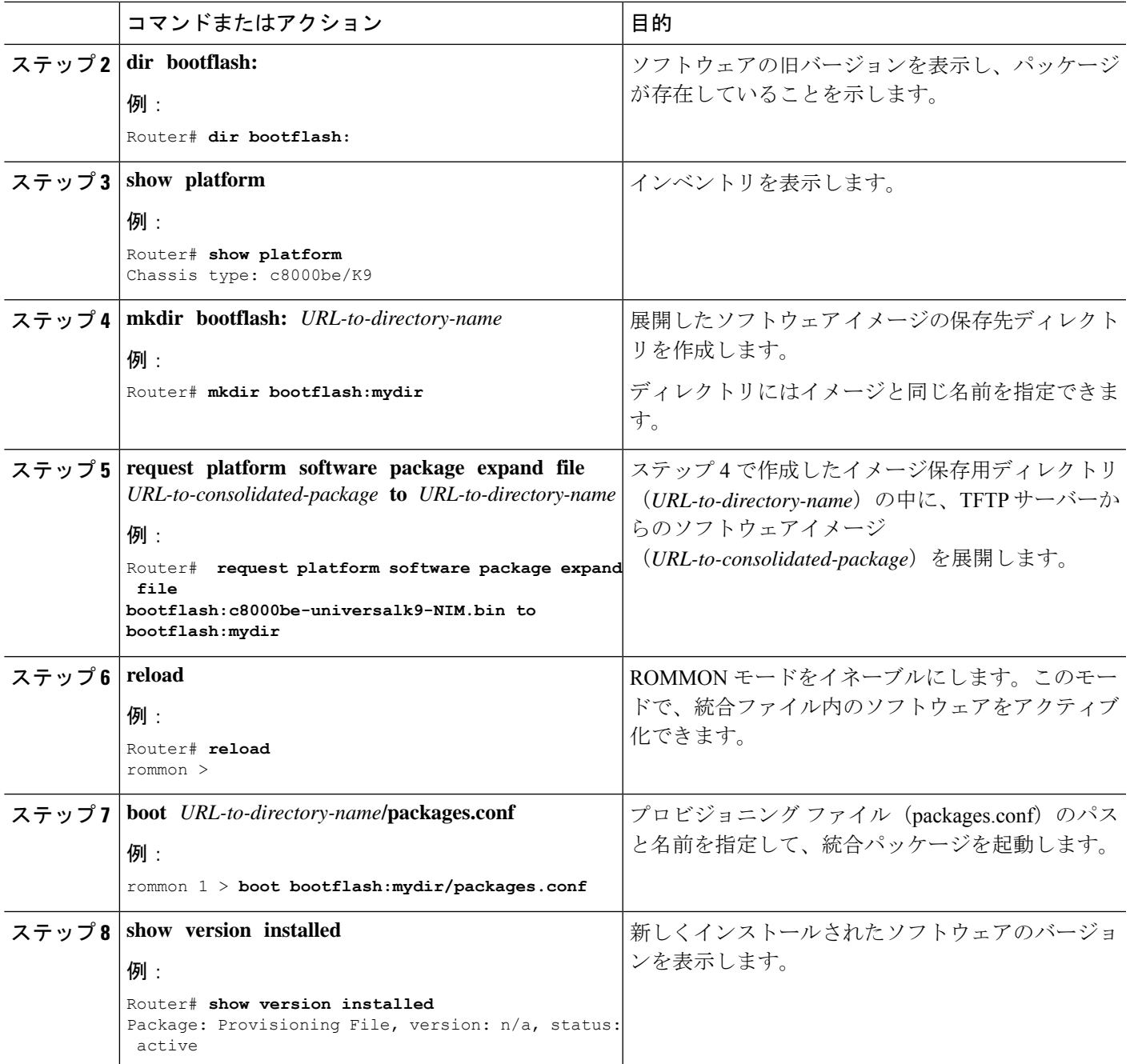

## 例

次の例の冒頭部分では、統合パッケージ(c8000be-universalk9.17.03.01prd14.SPA.bin) が TFTP サーバーにコピーされます。これは必須のステップです。例のそれ以降の部 分では、統合ファイル packages.conf が起動されます。

Router# **copy tftp:c8000be-universalk9.17.03.01prd14.SPA.bin bootflash:** ddress or name of remote host []? 203.0.113.6

Destination filename [c8000be-universalk9.17.03.01prd14.SPA.bin] Accessing tftp://203.0.113.6/c8000be/ic8000be-universalk9.17.03.01prd8.SPA.bin... Loading c8000be/c8000be-universalk9.17.03.01prd14.SPA.bin from 192.0.2.4 (via GigabitEthernet0): !!!!!!!!! [OK - 410506248 bytes]

410506248 bytes copied in 338.556 secs (1212521 bytes/sec)

#### Router# **show version**

Cisco IOS XE Software, Version 17.03.01prd14 Cisco IOS Software [Amsterdam], c8000be Software (X86 64 LINUX IOSD-UNIVERSALK9-M), Version 17.3.1prd14, RELEASE SOFTWARE (fc1) Technical Support: http://www.cisco.com/techsupport Copyright (c) 1986-2020 by Cisco Systems, Inc. Compiled Tue 16-Jun-20 23:44 by mcpre

Cisco IOS-XE software, Copyright (c) 2005-2020 by cisco Systems, Inc. All rights reserved. Certain components of Cisco IOS-XE software are licensed under the GNU General Public License ("GPL") Version 2.0. The software code licensed under GPL Version 2.0 is free software that comes with ABSOLUTELY NO WARRANTY. You can redistribute and/or modify such GPL code under the terms of GPL Version 2.0. For more details, see the documentation or "License Notice" file accompanying the IOS-XE software, or the applicable URL provided on the flyer accompanying the IOS-XE software.

ROM: 17.3(1r)

C8300-Router uptime is 15 minutes Uptime for this control processor is 16 minutes System returned to ROM by Reload Command System image file is "bootflash:c8000be-universalk9.17.03.01prd14.SPA.bin" Last reload reason: Reload Command

This product contains cryptographic features and is subject to United States and local country laws governing import, export, transfer and use. Delivery of Cisco cryptographic products does not imply third-party authority to import, export, distribute or use encryption. Importers, exporters, distributors and users are responsible for compliance with U.S. and local country laws. By using this product you agree to comply with applicable laws and regulations. If you are unable to comply with U.S. and local laws, return this product immediately.

A summary of U.S. laws governing Cisco cryptographic products may be found at: http://www.cisco.com/wwl/export/crypto/tool/stqrg.html

If you require further assistance please contact us by sending email to export@cisco.com.

Technology Package License Information:

----------------------------------------------------------------- Technology Type Technology-package Technology-package Current Next Reboot ----------------------------------------------------------------- Smart License Perpetual None 1997 None Smart License Subscription None 1997 None

The current crypto throughput level is 250000 kbps

Smart Licensing Status: UNREGISTERED/No Licenses in Use

cisco C8300-1N1S-4T2X (1RU) processor with 3763577K/6147K bytes of memory. Processor board ID FDO2401A038 Router operating mode: Autonomous 1 Virtual Ethernet interface 20 Gigabit Ethernet interfaces 4 2.5 Gigabit Ethernet interfaces 5 Ten Gigabit Ethernet interfaces 32768K bytes of non-volatile configuration memory. 8388608K bytes of physical memory. 7573503K bytes of flash memory at bootflash:. 15253504K bytes of M.2 USB at harddisk:. 7819328K bytes of USB flash at usb0:.

Configuration register is 0x2102

Router# **dir bootflash:** Directory of bootflash:/

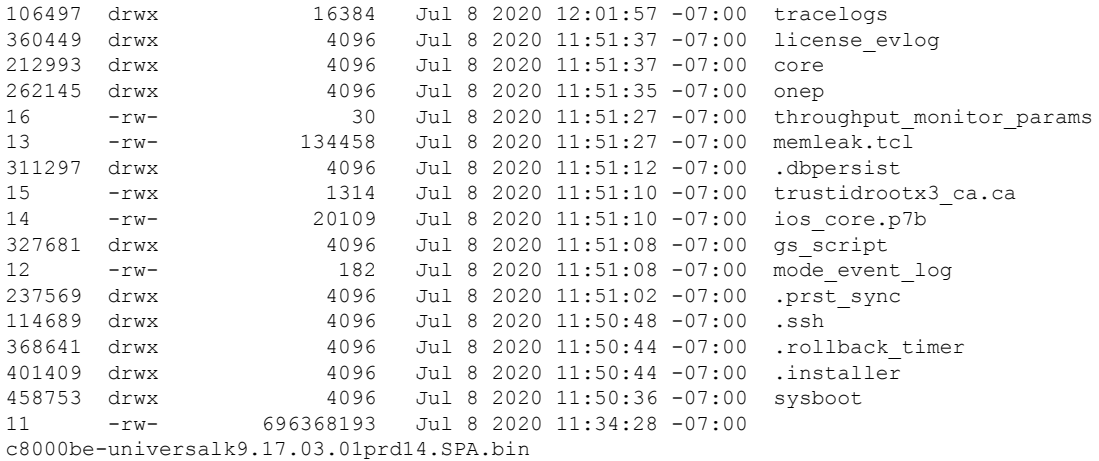

7693897728 bytes total (5945937920 bytes free)

Router# **show platform** Chassis type: C8300-1N1S-4T2X

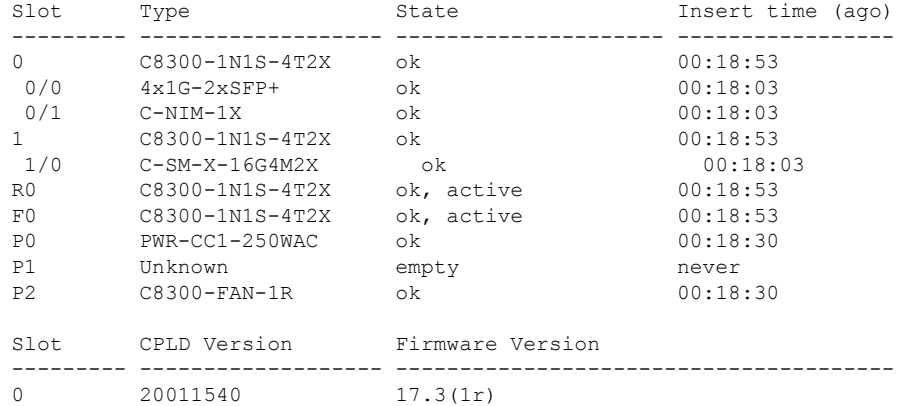

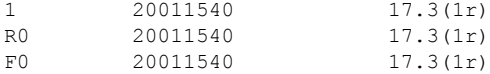

Router# **mkdir bootflash:c8000be-universalk9.17.03.01.dir1** Create directory filename [c8000be-universalk9.17.03.01.dir1]? Created dir bootflash:/c8000be-universalk9.17.03.01.dir1 Router# **request platform software package expand file bootflash:c8000be-universalk9.17.03.01.NIM.bin to bootflash:c8000be-universalk9.17.03.01.dir1** Verifying parameters Validating package type Copying package files SUCCESS: Finished expanding all-in-one software package.

#### Router# **reload**

Proceed with reload? [confirm]

\*Jul 13 19:39:06.354: %SYS-5-RELOAD: Reload requested by console.Reload Reason: Reload Command.

rommon 1 > **boot bootflash:c8000be-universalk9.17.03.01.dir1/packages.conf**

File size is 0x00002836 Located c8000be-universalk9.17.03.01.dir1/packages.conf Image size 10294 inode num 324484, bks cnt 3 blk size 8\*512 # File is comprised of 1 fragments (33%)

is valid shalhash: SHA-1 hash: calculated 62f6235a:fc98eb3a:85ce183e:834f1cb3:8a1f71d1 expected 62f6235a:fc98eb3a:85ce183e:834f1cb3:8a1f71d1 File size is 0x04b3dc00 Located c8000be-universalk9.17.03.01.dir1/c8000be-mono-universalk9.17.03.01-build\_164422SSA.pkg Image size 78896128 inode num 324491, bks cnt 19262 blk size 8\*512 ############################################################################################## File is comprised of 21 fragments (0%)

```
.....
```
#### Router# **show version installed**

Package: Provisioning File, version: n/a, status: active Role: provisioning file File: bootflash:sysboot/packages.conf, on: RP0 Built: n/a, by: n/a File SHA1 checksum: d86dda7aeb6f8bade683712734932e5dd4c2587b Package: mono-universalk9, version: 17.03.01prd14, status: active Role: rp\_base File: bootflash:sysboot/c8000be-mono-universalk9.17.03.01prd14.SPA.pkg, on: RP0 Built: 2020-06-17\_00.17, by: mcpre File SHA1 checksum: 5621bed407a53fcbefe5e3dc567c073e0728d541 Package: rpboot, version: 17.03.01prd14, status: active Role: rp\_boot File: bootflash:sysboot/c8000be-rpboot.17.03.01prd14.SPA.pkg, on: RP0 Built: 2020-06-17\_00.17, by: mcpre File SHA1 checksum: n/a

Package: firmware dreamliner, version: 17.03.01prd14, status: active Role: firmware\_dreamliner

File: bootflash:sysboot/c8000be-firmware dreamliner.17.03.01prd14.SPA.pkg, on: RP0/0 Built: 2020-06-17\_00.17, by: mcpre File SHA1 checksum: 1ce360c1e100f86a37fd707461ea2495f8a50abd Package: firmware\_dsp\_analogbri, version: 17.03.01prd14, status: active Role: firmware\_dsp\_analogbri File: bootflash:sysboot/c8000be-firmware\_dsp\_analogbri.17.03.01prd14.SPA.pkg, on: RP0/0 Built: 2020-06-17\_00.17, by: mcpre File SHA1 checksum: 33e13705ab791cb466ed2f4e787e978d40af27da Package: firmware dsp\_sp2700, version: 17.03.01prd14, status: active Role: firmware\_dsp\_sp2700 File: bootflash:sysboot/c8000be-firmware\_dsp\_sp2700.17.03.01prd14.SPA.pkg, on: RP0/0 Built: 2020-06-17\_00.17, by: mcpre File SHA1 checksum: cdefc7b39e8383be190fca59c9a01286dc2a2842 Package: mono-universalk9, version: 17.03.01prd14, status: n/a Role: rp\_security File: bootflash:sysboot/c8000be-mono-universalk9.17.03.01prd14.SPA.pkg, on: RP1/1 Built: 2020-06-17\_00.17, by: mcpre File SHA1 checksum: 5621bed407a53fcbefe5e3dc567c073e0728d541 Package: mono-universalk9, version: 17.03.01prd14, status: n/a Role: rp\_webui File: bootflash:sysboot/c8000be-mono-universalk9.17.03.01prd14.SPA.pkg, on: RP1/1 Built: 2020-06-17\_00.17, by: mcpre File SHA1 checksum: 5621bed407a53fcbefe5e3dc567c073e0728d541 Package: mono-universalk9, version: 17.03.01prd14, status: active Role: fp File: bootflash:sysboot/c8000be-mono-universalk9.17.03.01prd14.SPA.pkg, on: ESP0 Built: 2020-06-17\_00.17, by: mcpre File SHA1 checksum: 5621bed407a53fcbefe5e3dc567c073e0728d541 Package: fp, version: unknown, status: n/a Role: fp File: unknown, on: ESP1 Built: unknown, by: unknown File SHA1 checksum: unknown Package: mono-universalk9, version: 17.03.01prd14, status: active Role: cc\_spa File: bootflash:sysboot/c8000be-mono-universalk9.17.03.01prd14.SPA.pkg, on: SIP0 Built: 2020-06-17\_00.17, by: mcpre File SHA1 checksum: 5621bed407a53fcbefe5e3dc567c073e0728d541 Package: mono-universalk9, version: 17.03.01prd14, status: active Role: cc File: bootflash:sysboot/c8000be-mono-universalk9.17.03.01prd14.SPA.pkg, on: SIP0/0 Built: 2020-06-17\_00.17, by: mcpre File SHA1 checksum: 5621bed407a53fcbefe5e3dc567c073e0728d541 Package: mono-universalk9, version: 17.03.01prd14, status: active Role: cc File: bootflash:sysboot/c8000be-mono-universalk9.17.03.01prd14.SPA.pkg, on: SIP0/1 Built: 2020-06-17\_00.17, by: mcpre File SHA1 checksum: 5621bed407a53fcbefe5e3dc567c073e0728d541 Package: cc, version: unknown, status: n/a Role: cc File: unknown, on: SIP0/2 Built: unknown, by: unknown File SHA1 checksum: unknown

Package: cc, version: unknown, status: n/a Role: cc File: unknown, on: SIP0/3 Built: unknown, by: unknown File SHA1 checksum: unknown Package: cc, version: unknown, status: n/a Role: cc File: unknown, on: SIP0/4 Built: unknown, by: unknown File SHA1 checksum: unknown Package: cc, version: unknown, status: n/a Role: cc File: unknown, on: SIP0/5 Built: unknown, by: unknown File SHA1 checksum: unknown Package: mono-universalk9, version: 17.03.01prd14, status: active Role: cc\_spa File: bootflash:sysboot/c8000be-mono-universalk9.17.03.01prd14.SPA.pkg, on: SIP1 Built: 2020-06-17 00.17, by: mcpre File SHA1 checksum: 5621bed407a53fcbefe5e3dc567c073e0728d541

# フラッシュ ドライブの統合パッケージからサブパッケージをインス トールする

USB フラッシュドライブの統合パッケージからサブパッケージをインストールする手順は、 「統合パッケージからのサブパッケージのインストール」で説明されている手順に似ていま す。

- ステップ **1 show version**
- ステップ **2 dir usb***n***:**
- ステップ **3 show platform**
- ステップ **4 mkdir bootflash:***URL-to-directory-name*
- ステップ **5 request platform software package expand fileusb***n***:** *package-name to URL-to-directory-name*
- ステップ **6 reload**
- ステップ **7 boot** *URL-to-directory-name/***packages.conf**
- ステップ **8 show version installed**

# **NIM** でのファームウェアのアップグレード

ネットワーク インターフェイス モジュール(NIM)のファームウェアをアップグレードする には、次の手順を実行します。

### 始める前に

インストール期間中にCisco IOSXEイメージ(スーパーパッケージ)を使用してパッケージを packages.confモードで起動すると、デバイスをリロードせずにファームウェアをアップグレー ドまたはダウングレードできます。ファームウェアのアップグレードに進む前に、「ファーム ウェアサブパッケージのインストール」のセクションに記載されている手順に従う必要があり ます。

Cisco IOSXEイメージを使用して、packages.confモードでデバイスを起動しない場合は、ファー ムウェアのアップグレードを進める前に、次の前提条件を満たしておく必要があります。

- •ファームウェア サブパッケージ(NIM ファームウェア)を bootflash:/mydir にコピーしま す。
- プラットフォーム ソフトウェア パッケージ展開ファイル *bootflash:/mydir/<IOS-XE image>* に要求を送信し、スーパーパッケージを展開します。
- ハードウェアモジュールのサブスロットをリロードして、新しいファームウェアでモジュー ルを起動します。
- **show platform software subslot x/y module firmware** コマンドを使用して、モジュールが新 しいファームウェアで起動したことを確認します。

### 手順の概要

- **1.** Cisco IOS XE イメージをブートフラッシュ **mydir** にコピーします。
- **2. request platform software package expand file** *bootflash:/mydir /<IOS-XE image* を使用 して、スーパーパッケージを展開します。
- **3. reload**。
- **4. boot bootflash:mydir/ /packages.conf**。
- **5. copy** NIMファームウェアサブパッケージを **bootflash:mydir/**フォルダにコピーします。
- **6. request platform software package install** *rp 0 file bootflash:/mydir/<firmware subpackage>*
- **7. hw-module subslot x/y reload** を使用して、新しいファームウェアでモジュールを起動しま す。
- **8. show platform software subslot 0/2 module firmware** を使用して、モジュールが新しい ファームウェアで起動したことを確認します。

### 手順の詳細

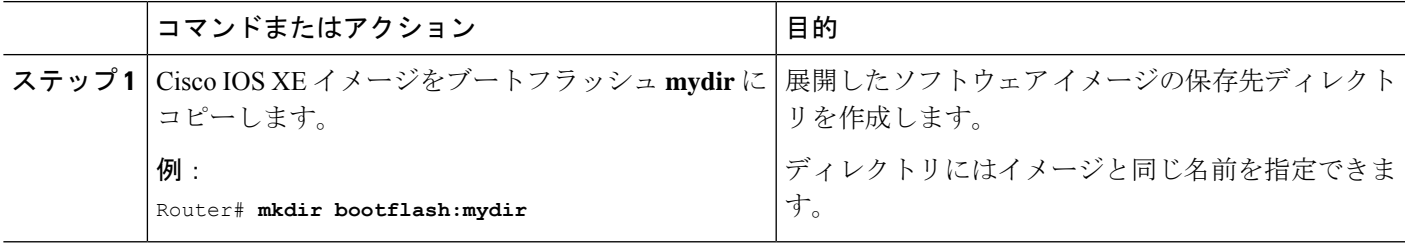

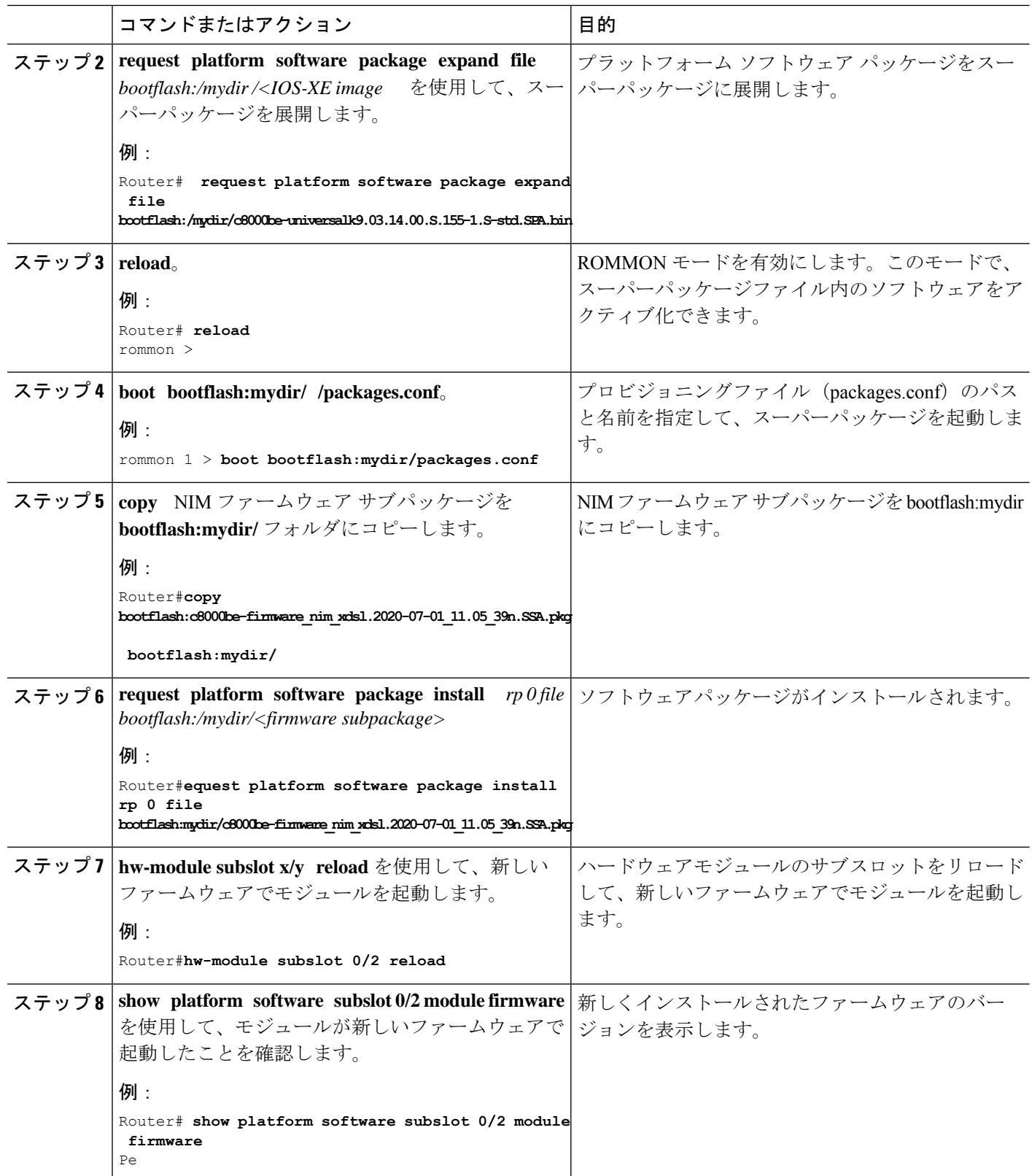

### 例

次に、デバイスモジュールでファームウェアをアップグレードする例を示します。

## Router**mkdir bootflash:mydir** Create directory filename [mydir]? Created dir bootflash:/mydir Router#c Router#copy bootflash:c8000be-universalk9.17.03.01prd14.S-std.SPA.bin bootflash:mydir/ Destination filename [mydir/c8000be-universalk9.17.03.01prd14.S-std.SPA.bin]? Copy in progress...CCCCCCCCCCCCCCCCCCCCCCCCCCCCCCCCCCCCCCCCCCCCCCCCCCCCCCCCCCCCCCCCCCC CCCCCCCCCCCCCCCCCCCCCCCCCCCCCCCCCCCCCCCCCCCCCCCCCCCCCCCCCCCCCCCCCCCCCCCCCCCCCCCCC CCCCCCCCCCCCCCCCCCCCCCCCCCCCCCCCCCCCCCCCCCCCCCCCCCCCCCCCCCCCCCCCCCCCCCCCCCCCCCCCCCCCCC CCCCCCCCCCCCCCCCCCCCCCCCCCCCCCCCCCCCCCCCCCCCCCCCCCCCCCCCCCCCCCCCCCCCCCCCCCCCCCCCCCCCCC CCCCC 696368193 bytes copied in 478.600 secs (1455011 bytes/sec) Router# Router# Router#dir bootflash:mydir Directory of bootflash:/mydir/ 632738 -rw- 425288648 Dec 12 2014 09:16:42 +00:00 c8000be-universalk9.17.03.01prd14.S-std.SPA.bin 7451738112 bytes total (474025984 bytes free) Router# Router#**request platform software package expand file bootflash:/mydir/c8000be-universalk9.17.03.01prd14.S-std.SPA.bin.S-std.SPA.bin** Verifying parameters Validating package type Copying package files SUCCESS: Finished expanding all-in-one software package. Router#**reload** Proceed with reload? [confirm] Proceed with reload? [confirm] \*Jul 8 11:48:30.917 PDT: %SYS-5-RELOAD: Reload requested by console. Reload Reason: Reload Command. \*Jul 8 11:48:32.768 PDT: %IOSXE\_INFRA-3-RELOAD\_INFO\_SAVE\_FAIL: Unable to save reload information: 23: Invalid argument. Jul 8 11:48:38.652: %PMAN-TACTION: R0/0: pvp: Process manager is exiting: process exit with reload chassis code Initializing Hardware ... Checking for PCIe device presence...done System integrity status: 0x610 Rom image verified correctly System Bootstrap, Version 17.3(1r), RELEASE SOFTWARE Copyright (c) 1994-2020 by cisco Systems, Inc. Current image running: Boot ROM0 Last reset cause: LocalSoft

#

C8300-1N1S-4T2X platform with 8388608 Kbytes of main memory rommon 1 **boot bootflash:mydir/packages.conf** File size is 0x000028f1 Located mydir/packages.conf Image size 10481 inode num 632741, bks cnt 3 blk size 8\*512 File size is 0x150ae3cc Located mydir/c8000be-universalk9.17.03.01prd14.S-std.SPA.pkg Image size 353035212 inode num 356929, bks cnt 86191 blk size 8\*512 ################################################################### ###################################################################### Boot image size = 353035212 (0x150ae3cc) bytes Package header rev 1 structure detected Calculating SHA-1 hash...done validate package: SHA-1 hash: calculated 8e966678:8afb08f4:8a88bb8f:fe591121:8bddf4b3 expected 8e966678:8afb08f4:8a88bb8f:fe591121:8bddf4b3 RSA Signed RELEASE Image Signature Verification Successful. Package Load Test Latency : 3799 msec Image validated Dec 12 09:28:50.338 R0/0: %FLASH\_CHECK-3-DISK\_QUOTA: Flash disk quota exceeded [free space is 61864 kB] - Please clean up files on bootflash. Restricted Rights Legend Use, duplication, or disclosure by the Government is subject to restrictions as set forth in subparagraph (c) of the Commercial Computer Software - Restricted Rights clause at FAR sec. 52.227-19 and subparagraph (c) (1) (ii) of the Rights in Technical Data and Computer Software clause at DFARS sec. 252.227-7013. cisco Systems, Inc. 170 West Tasman Drive San Jose, California 95134-1706 Cisco IOS Software [Amsterdam], c8000be Software (X86 64 LINUX IOSD-UNIVERSALK9-M), Version 17.3.1prd14, RELEASE SOFTWARE (fc1) Technical Support: http://www.cisco.com/techsupport Copyright (c) 1986-2020 by Cisco Systems, Inc. Compiled Tue 16-Jun-20 23:44 by mcpre Cisco IOS-XE software, Copyright (c) 2005-2014 by cisco Systems, Inc.

All rights reserved. Certain components of Cisco IOS-XE software are licensed under the GNU General Public License ("GPL") Version 2.0. The software code licensed under GPL Version 2.0 is free software that comes with ABSOLUTELY NO WARRANTY. You can redistribute and/or modify such GPL code under the terms of GPL Version 2.0. For more details, see the documentation or "License Notice" file accompanying the IOS-XE software, or the applicable URL provided on the flyer accompanying the IOS-XE software.

This product contains cryptographic features and is subject to United States and local country laws governing import, export, transfer and use. Delivery of Cisco cryptographic products does not imply third-party authority to import, export, distribute or use encryption. Importers, exporters, distributors and users are responsible for compliance with U.S. and local country laws. By using this product you agree to comply with applicable laws and regulations. If you are unable to comply with U.S. and local laws, return this product immediately. A summary of U.S. laws governing Cisco cryptographic products may be found at: http://www.cisco.com/wwl/export/crypto/tool/stqrg.html If you require further assistance please contact us by sending email to export@cisco.com. cisco c8000be1-X/K9 (2RU) processor with 1681388K/6147K bytes of memory. Processor board ID FTX1736AJUT 2 Ethernet interfaces 4 Gigabit Ethernet interfaces 2 ATM interfaces 32768K bytes of non-volatile configuration memory. 4194304K bytes of physical memory. 7393215K bytes of flash memory at bootflash:. Press RETURN to get started! \*Dec 12 09:28:58.922: %IOS\_LICENSE\_IMAGE\_APPLICATION-6-LICENSE\_LEVEL: Module name = esg Next reboot level = appxk9 and License = appxk9 \*Dec 12 09:28:58.943: %IOS\_LICENSE\_IMAGE\_APPLICATION-6-LICENSE\_LEVEL: Module name  $=$  esg Next reboot level = ipbasek9 and License = ipbasek9 \*Dec 12 09:28:58.981: %Cat THROUGHPUT-6-LEVEL: Throughput level has been set to 1000000 kbps \*Dec 12 09:29:13.302: %SPANTREE-5-EXTENDED\_SYSID: Extended SysId enabled for type vlan \*Dec 12 09:29:14.142: %LINK-3-UPDOWN: Interface Lsmpi0, changed state to up \*Dec 12 09:29:14.142: %LINK-3-UPDOWN: Interface EOBC0, changed state to up \*Dec 12 09:29:14.142: %LINK-3-UPDOWN: Interface GigabitEthernet0, changed state to down \*Dec 12 09:29:14.142: %LINK-3-UPDOWN: Interface LIIN0, changed state to up \*Dec 12 09:28:51.438: %CMRP-3-PFU\_MISSING:cmand: The platform does not detect a power supply in slot 1 \*Dec 12 09:29:01.256: %CMLIB-6-THROUGHPUT\_VALUE:cmand: Throughput license found, throughput set to 1000000 kbps \*Dec 12 09:29:03.223: %CPPHA-7-START:cpp\_ha: CPP 0 preparing ucode \*Dec 12 09:29:03.238: %CPPHA-7-START:cpp\_ha: CPP 0 startup init \*Dec 12 09:29:11.335: %CPPHA-7-START:cpp\_ha: CPP 0 running init \*Dec 12 09:29:11.645: %CPPHA-7-READY:cpp\_ha: CPP 0 loading and initialization complete \*Dec 12 09:29:11.711: %IOSXE-6-PLATFORM:cpp\_cp: Process CPP\_PFILTER\_EA\_EVENT\_\_API\_CALL\_\_REGISTER \*Dec 12 09:29:16.280: %IOSXE\_MGMTVRF-6-CREATE\_SUCCESS\_INFO: Management vrf Mgmt-intf created with ID 1, ipv4 table-id 0x1, ipv6 table-id 0x1E000001 \*Dec 12 09:29:16.330: %LINEPROTO-5-UPDOWN: Line protocol on Interface Lsmpi0, changed state to up \*Dec 12 09:29:16.330: %LINEPROTO-5-UPDOWN: Line protocol on Interface EOBC0, changed state to up \*Dec 12 09:29:16.330: %LINEPROTO-5-UPDOWN: Line protocol on Interface GigabitEthernet0, changed state to down \*Dec 12 09:29:16.330: %LINEPROTO-5-UPDOWN: Line protocol on Interface LIIN0, changed state to up \*Dec 12 09:29:17.521: %SYS-5-LOG\_CONFIG\_CHANGE: Buffer logging disabled \*Dec 12 09:29:18.867: %SYS-5-CONFIG\_I: Configured from memory by console \*Dec 12 09:29:18.870:

```
%IOSXE OIR-6-REMSPA: SPA removed from subslot 0/0, interfaces disabled
*Dec 12 09:29:18.870:
%IOSXE_OIR-6-REMSPA: SPA removed from subslot 0/1, interfaces disabled
*Dec 12 09:29:18.871:
%IOSXE_OIR-6-REMSPA: SPA removed from subslot 0/2, interfaces disabled
*Dec 12 09:29:18.873:
%SPA_OIR-6-OFFLINECARD: SPA (c8000be-X-4x1GE) offline in subslot 0/0
*Dec 12 09:29:18.874: %SPA_OIR-6-OFFLINECARD: SPA (NIM-VA-B) offline in subslot 0/1
*Dec 12 09:29:18.874: %SPA_OIR-6-OFFLINECARD: SPA (NIM-VAB-A) offline in subslot 0/2
*Dec 12 09:29:18.876: %IOSXE_OIR-6-INSCARD: Card (fp) inserted in slot F0
*Dec 12 09:29:18.876: %IOSXE_OIR-6-ONLINECARD: Card (fp) online in slot F0
*Dec 12 09:29:18.882: %IOSXE_OIR-6-INSSPA: SPA inserted in subslot 0/0
*Dec 12 09:29:18.884: %IOSXE_OIR-6-INSSPA: SPA inserted in subslot 0/1
*Dec 12 09:29:18.884: %IOSXE_OIR-6-INSSPA: SPA inserted in subslot 0/2
*Dec 12 09:29:18.935: %SYS-5-RESTART: System restarted --
Cisco IOS Software, c8000be Software (X86 64 LINUX IOSD-UNIVERSALK9-M), Version 15.5(1)S,
RELEASE SOFTWARE (fc5)
Technical Support: http://www.cisco.com/techsupport
Copyright (c) 1986-2014 by Cisco Systems, Inc.
Compiled Thu 20-Nov-14 18:28 by mcpre
*Dec 12 09:29:18.895: %SPA-3-ENVMON_NOT_MONITORED:iomd: Environmental monitoring
is not enabled for c8000be-X-4x1GE[0/0]
*Dec 12 09:29:19.878: %LINK-5-CHANGED: Interface GigabitEthernet0,
changed state to administratively down
*Dec 12 09:29:22.419: %SPA_OIR-6-ONLINECARD: SPA (c8000be-X-4x1GE) online in subslot 0/0
*Dec 12 09:29:22.610: %SYS-6-BOOTTIME: Time taken to reboot after reload = 194 seconds
*Dec 12 09:29:24.354: %LINK-3-UPDOWN: Interface GigabitEthernet0/0/0,
changed state to down
*Dec 12 09:29:24.415: %LINK-3-UPDOWN: Interface GigabitEthernet0/0/2,
changed state to down
*Dec 12 09:29:24.417: KJNK-3-UPDOWN: Interface GigabitEthernet0/0/3,
changed state to down
*Dec 12 09:29:30.919: %LINK-3-UPDOWN: Interface GigabitEthernet0/0/0,
changed state to up
*Dec 12 09:29:30.925: %LINK-3-UPDOWN: Interface GigabitEthernet0/0/2,
changed state to up
*Dec 12 09:29:30.936: %LINK-3-UPDOWN: Interface GigabitEthernet0/0/3,
 changed state to up
*Dec 12 09:29:31.919: %LINEPROTO-5-UPDOWN: Line protocol on Interface
GigabitEthernet0/0/0, changed state to up
*Dec 12 09:29:31.930: %LINEPROTO-5-UPDOWN: Line protocol on
Interface GigabitEthernet0/0/2, changed state to up
*Dec 12 09:29:31.936: %LINEPROTO-5-UPDOWN: Line protocol on
Interface GigabitEthernet0/0/3, changed state to up
*Dec 12 09:29:34.147: %SSH-5-ENABLED: SSH 1.99 has been enabled
*Dec 12 09:30:29.152: %SPA_OIR-6-ONLINECARD: SPA (NIM-VA-B) online in subslot 0/1
*Dec 12 09:30:29.470: %SPA_OIR-6-ONLINECARD: SPA (NIM-VAB-A) online in subslot 0/2
*Dec 12 09:30:31.152: %LINK-3-UPDOWN: Interface Ethernet0/1/0, changed state to down
*Dec 12 09:30:31.152: %LINK-3-UPDOWN: Interface ATM0/1/0, changed state to down
*Dec 12 09:30:31.470: %LINK-3-UPDOWN: Interface Ethernet0/2/0, changed state to down
*Dec 12 09:30:31.470: %LINK-3-UPDOWN: Interface ATM0/2/0, changed state to down
*Dec 12 09:31:03.074: %CONTROLLER-5-UPDOWN: Controller VDSL 0/2/0, changed state to up
*Dec 12 09:31:05.075: %LINK-3-UPDOWN: Interface Ethernet0/2/0, changed state to up
*Dec 12 09:31:06.076: %LINEPROTO-5-UPDOWN: Line protocol on Interface Ethernet0/2/0,
changed state to up
*Dec 12 09:31:12.559: %CONTROLLER-5-UPDOWN: Controller VDSL 0/1/0, changed state to up
*Dec 12 09:31:20.188: %LINK-3-UPDOWN: Interface ATM0/1/0, changed state to up
*Dec 12 09:31:21.188: %LINEPROTO-5-UPDOWN: Line protocol on Interface ATM0/1/0,
changed state to up
Router>
Router>en
Password:
```
Router# Router#show controller vdsl 0/2/0 Controller VDSL 0/2/0 is UP Daemon Status: UP XTU-R (DS) XTU-C (US) Chip Vendor ID: 'BDCM' 'BDCM' Chip Vendor Specific: 0x0000 0xA41B Chip Vendor Country: 0xB500 0xB500 Modem Vendor ID: 'CSCO' ' ' Modem Vendor Specific: 0x4602 0x0000 Modem Vendor Country: 0xB500 0x0000 Serial Number Far: Modem Version Near: 15.5(1)S Modem Version Far: 0xa41b Modem Status(L1): TC Sync (Showtime!) DSL Config Mode: VDSL2 Trained Mode(L1): G.993.2 (VDSL2) Profile 30a TC Mode: PTM Selftest Result: 0x00 DELT configuration: disabled DELT state: not running Failed full inits: 0 Short inits: 0 Failed short inits: 0 Modem FW Version: 4.14L.04 Modem PHY Version: A2pv6F039h.d24o\_rc1 Line 1: XTU-R (DS) XTU-C (US) Trellis: ON ON SRA: disabled disabled SRA count: 0 0 Bit swap: enabled enabled Bit swap count: 9 0 Profile 30a: enabled Line Attenuation: 3.5 dB 0.0 dB Signal Attenuation: 0.0 dB 0.0 dB Noise Margin: 30.9 dB 12.4 dB Attainable Rate: 200000 kbits/s 121186 kbits/s Actual Power: 13.3 dBm 7.2 dBm Per Band Status: D1 D2 D3 U0 U1 U2 U3 Line Attenuation(dB): 0.9 1.5 5.5 N/A 0.1 0.9 3.8 Signal Attenuation(dB): 0.8 1.5 5.5 N/A 0.0 0.2 3.2 Noise Margin(dB): 31.1 31.0 30.9 N/A 12.3 12.4 12.5 Total FECC: 0 0<br>Total ES: 0 0 Total ES: 0 Total SES: 0 0 Total LOSS: 0 0 Total UAS: 51 51 Total LPRS: 0 0<br>Total LOFS: 0 0 Total LOFS: 0 Total LOLS: 0 0 DS Channel1 DS Channel0 US Channel1 US Channel0 Speed (kbps): NA 100014 NA 100014 SRA Previous Speed: NA 0 NA 0 0

Previous Speed: NA 0 NA 0<br>Reed-Solomon EC: NA 0 NA 0 Reed-Solomon EC: NA 0 NA 0<br>CRC Errors: NA 0 NA 0 CRC Errors: NA Header Errors: NA 0 NA 0<br>Interleave (ms): NA 9.00 NA 0.00 Interleave (ms): NA 9.00 NA 0.00 Actual INP: NA 4.00 NA 0.00 Training Log : Stopped Training Log Filename : flash:vdsllog.bin Router# Router# Router#**copy bootflash:c8000be-firmware\_nim\_xdsl.2014-11-17\_11.05\_39n.SSA.pkg bootflash:mydir/** Destination filename [mydir/c8000be-firmware\_nim\_xdsl.2014-11-17\_11.05\_39n.SSA.pkg]? Copy in progress...CCCCCCCCCCCCCCCCCCCCCCCCCCCCCCCCCCCCCCCCCCCCCCCCCCCCCCCCCCCC CCCCCCCCCCCCCCCCCCCCCCCCCCCCCCCCCCCCCCCCCC 6640604 bytes copied in 1.365 secs (4864911 bytes/sec) Router# Router#**request platform software package install rp 0 file** bootflash:mydir/c8000be-firmware\_nim\_xdsl.2014-11-17\_11.05\_39n.SSA.pkg --- Starting local lock acquisition on R0 --- Finished local lock acquisition on R0 --- Starting file path checking --- Finished file path checking --- Starting image file verification --- Checking image file names Locating image files and validating name syntax Found c8000be-firmware\_nim\_xdsl.2014-11-17\_11.05\_39n.SSA.pkg Verifying image file locations Inspecting image file types Processing image file constraints Creating candidate provisioning file Finished image file verification --- Starting candidate package set construction --- Verifying existing software set Processing candidate provisioning file Constructing working set for candidate package set Constructing working set for running package set Checking command output Constructing merge of running and candidate packages Checking if resulting candidate package set would be complete Finished candidate package set construction --- Starting ISSU compatiblity verficiation --- Verifying image type compatibility Checking IPC compatibility with running software Checking candidate package set infrastructure compatibility Checking infrastructure compatibility with running software Checking package specific compatibility Finished ISSU compatiblity verficiation --- Starting impact testing --- Checking operational impact of change Finished impact testing --- Starting list of software package changes --- Old files list: Removed c8000be-firmware\_nim\_xdsl.03.14.00.S.155-1.S-std.SPA.pkg

```
New files list:
  Added c8000be-firmware nim_xdsl.2014-11-17_11.05_39n.SSA.pkg
Finished list of software package changes
--- Starting commit of software changes ---
Updating provisioning rollback files
Creating pending provisioning file
Committing provisioning file
Finished commit of software changes
--- Starting analysis of software changes ---
Finished analysis of software changes
--- Starting update running software ---
Blocking peer synchronization of operating information
Creating the command set placeholder directory
  Finding latest command set
  Finding latest command shortlist lookup file
 Finding latest command shortlist file
 Assembling CLI output libraries
  Assembling CLI input libraries
Skipping soft links for firmware upgrade
Skipping soft links for firmware upgrade
 Assembling Dynamic configuration files
  Applying interim IPC and database definitions
rsync: getaddrinfo: cc2-0 873: Name or service not known rsync error:
error in socket IO (code 10) at /auto/mcpbuilds19/
release/03.14.00.S/BLD-V03_14_00_S_FC5/contrib/rsync/clientserver.c(104) [sender=2.6.9]
rsync: getaddrinfo: cc2-0 873: Name or service not known rsync error:
error in socket IO (code 10) at /auto/mcpbuilds19/
release/03.14.00.S/BLD-V03_14_00_S_FC5/contrib/rsync/clientserver.c(104) [sender=2.6.9]
rsync: getaddrinfo: cc2-0 873: Name or service not known rsync error:
error in socket IO (code 10) at /auto/mcpbuilds19
/release/03.14.00.S/BLD-V03_14_00_S_FC5/contrib/rsync/clientserver.c(104) [sender=2.6.9]
 Replacing running software
  Replacing CLI software
  Restarting software
  Applying final IPC and database definitions
rsync: getaddrinfo: cc2-0 873: Name or service not known rsync error:
error in socket IO (code 10) at /auto/mcpbuilds19/
release/03.14.00.S/BLD-V03_14_00_S_FC5/contrib/rsync/clientserver.c(104) [sender=2.6.9]
  Generating software version information
  Notifying running software of updates
  Unblocking peer synchronization of operating information
Unmounting old packages
Cleaning temporary installation files
  Finished update running software
SUCCESS: Finished installing software.
Router#
Router#show platform software subslot 0/2 module firmware
Avg Load info
                       -------------------------------------------
1.83 1.78 1.44 3/45 607
Kernel distribution info
-------------------------------------------
Linux version 3.4.11-rt19 (sapanwar@blr-atg-001) (gcc version 4.6.2
(Buildroot 2011.11) ) #3 SMP PREEMPT Fri Nov 7 09:26:19 IST 2014
Module firmware versions
      -------------------------------------------
Modem Fw Version: 4.14L.04
```
Modem Phy Version: A2pv6F039h.d24o\_rc1 Boot Loader: Secondry ------------------------------------------- Version: 1.1 Modem Up time ------------------------------------------- 0D 0H 25M 38S Router# Router#**hw-module subslot 0/2 reload** Proceed with reload of module? [confirm] Router# \*Dec 12 09:55:59.645: %IOSXE\_OIR-6-SOFT\_RELOADSPA: SPA(NIM-VAB-A) reloaded on subslot 0/2 \*Dec 12 09:55:59.646: %SPA\_OIR-6-OFFLINECARD: SPA (NIM-VAB-A) offline in subslot 0/2 \*Dec 12 09:55:59.647: %CONTROLLER-5-UPDOWN: Controller VDSL 0/2/0, changed state to down \*Dec 12 09:57:22.514: new extended attributes received from iomd(slot 0 bay 2 board 0) \*Dec 12 09:57:22.514: %IOSXE\_OIR-6-SOFT\_RELOADSPA: SPA(NIM-VAB-A) reloaded on subslot 0/2 \*Dec 12 09:57:22.515: %SPA\_OIR-6-OFFLINECARD: SPA (NIM-VAB-A) offline in subslot 0/2 Router# Router# \*Dec 12 09:58:35.471: %SPA\_OIR-6-ONLINECARD: SPA (NIM-VAB-A) online in subslot 0/2 \*Dec 12 09:58:37.470: %LINK-3-UPDOWN: Interface Ethernet0/2/0, changed state to down \*Dec 12 09:58:37.470: %LINK-3-UPDOWN: Interface ATM0/2/0, changed state to down Router# Router#**show platform software subslot 0/2 module firmware** Avg Load info ------------------------------------------- 0.84 0.23 0.08 1/45 598 Kernel distribution info ------------------------------------------- Linux version 3.4.11-rt19 (sapanwar@blr-atg-001) (gcc version 4.6.2 (Buildroot 2011.11) ) #6 SMP PREEMPT Mon Nov 17 10:51:41 IST 2014 Module firmware versions ------------------------------------------- Modem Fw Version: 4.14L.04 Modem Phy Version: A2pv6F039n.d24o\_rc1 Boot Loader: Secondry ------------------------------------------- Version: 1.1 Modem Up time ------------------------------------------- 0D 0H 0M 42S

Router#

# ファームウェア サブパッケージのインストール

### 始める前に

必要なファームウェアパッケージを含む統合パッケージを入手し、パッケージを展開します。 (個別のパッケージを使用して実行されるデバイスの管理および設定(37ページ)を参照)。 ファームウェアパッケージの場所と名前を書きとめ、以下の手順でその情報を *URL-to-package-name* に使用します。

たとえば 個別のパッケージを使用して実行されるデバイスの管理および設定 (37 ページ) な どを使ってデバイスがすでに設定されている場合は、ファームウェアサブパッケージをインス トールできます。

ファームウェアサブパッケージは個別にはリリースされません。統合パッケージを展開した後 で、統合パッケージ内のファームウェアパッケージを選択できます。その後、次の手順に従っ てファームウェア パッケージをインストールできます。

# $\label{eq:1} \bigotimes_{\mathbb{Z}}% {\textstyle\bigoplus_{\mathbb{Z}}% {\textstyle\bigoplus_{\mathbb{Z}}}} \mathbb{Z}^{\textstyle\bigoplus_{\mathbb{Z}}% {\textstyle\bigoplus_{\mathbb{Z}}}} \mathbb{Z}^{\textstyle\bigoplus_{\mathbb{Z}}% {\textstyle\bigoplus_{\mathbb{Z}}% {\textstyle\bigoplus_{\mathbb{Z}}}} \mathbb{Z}^{\textstyle\bigoplus_{\mathbb{Z}}% {\textstyle\bigoplus_{\mathbb{Z}}% {\textstyle\bigoplus_{\mathbb{Z}}}} \mathbb{Z}^{\textstyle\bigoplus_{\mathbb{Z}}% {\textstyle\bigoplus_{$

統合パッケージに関するリリースノートを参照して、統合パッケージ内のファームウェアと、 デバイスに現在インストールされているCisco IOSXEソフトウェアバージョンとの互換性があ ることを確認してください。 (注)

## 手順の概要

- **1. show version**
- **2. dir bootflash:**
- **3. show platform**
- **4. mkdir bootflash:** *URL-to-directory-name*
- **5. request platform software package expand file** *URL-to-consolidated-package* **to** *URL-to-directory-name*
- **6. reload**
- **7. boot** *URL-to-directory-name* **/packages.conf**
- **8. show version installed**

## 手順の詳細

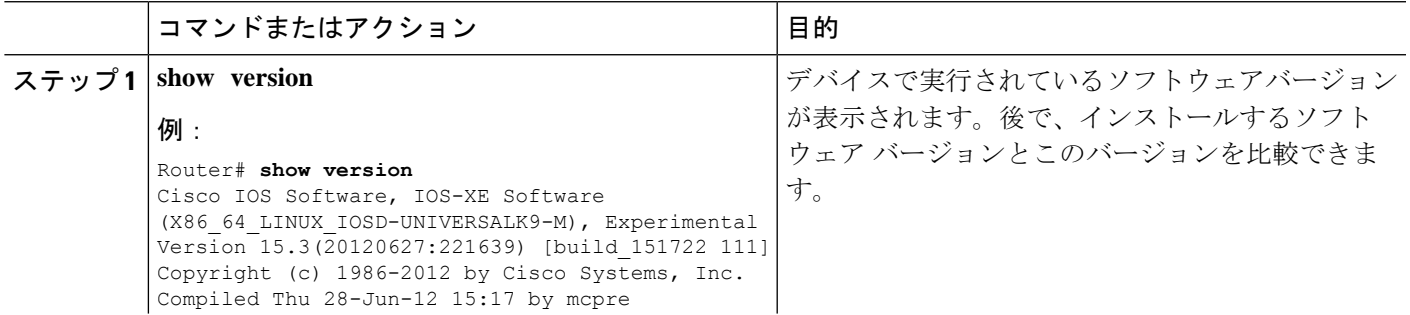

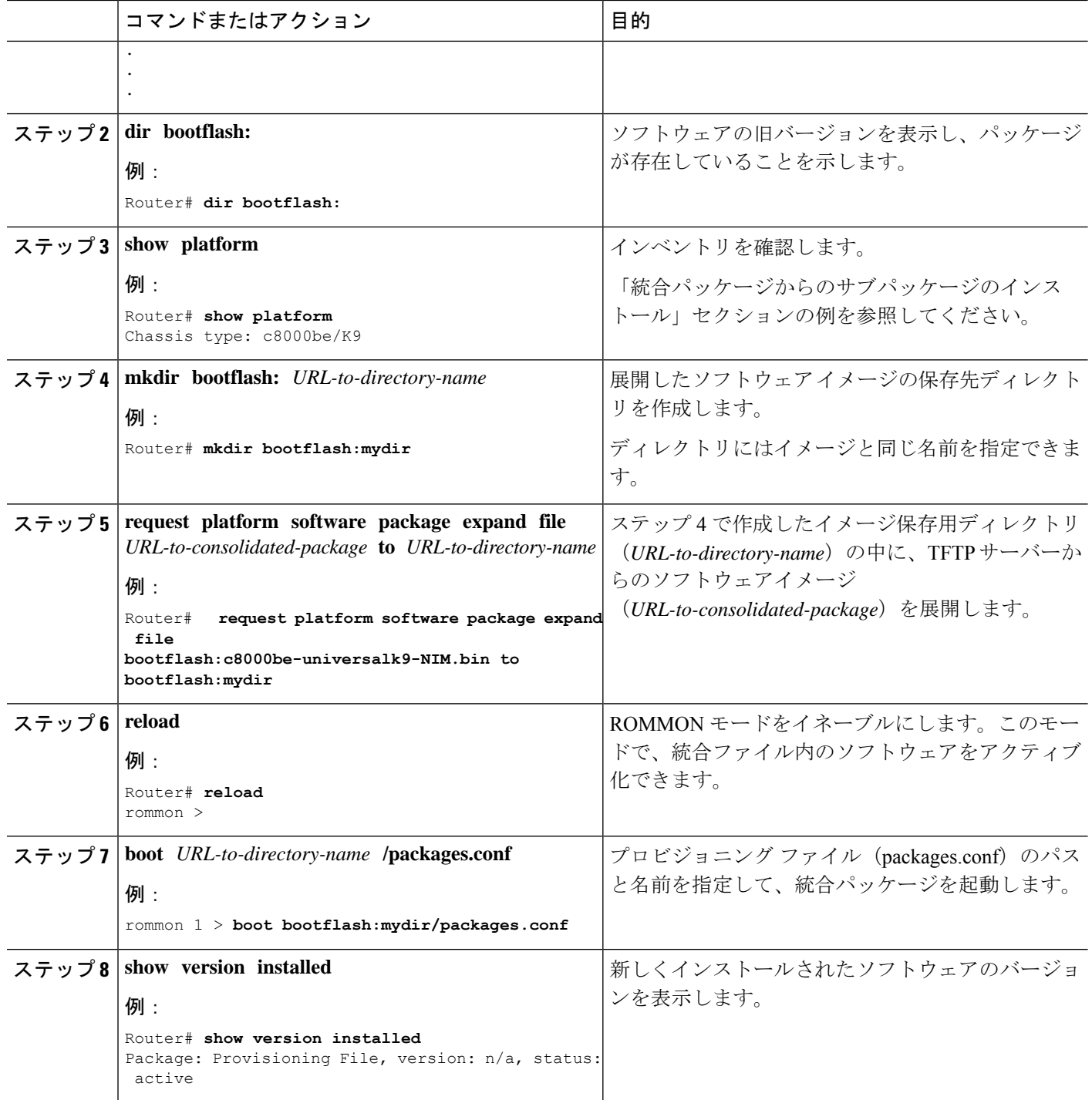

### 例

次の例の冒頭部分では、統合パッケージ (c8000be-universalk9.164422SSA.bin) が TFTP サーバーにコピーされます。これは必須のステップです。例のそれ以降の部分では、 統合ファイル packages.conf が起動されます。

Router# **tftp:c8000be/c8000be-universalk9.164422SSA.bin bootflash:** Address or name of remote host []? 192.0.2.1 Destination filename [c8000be-universalk9.164422SSA.bin]? Accessing tftp://192.0.2.1/c8000be/c8000be-universalk9.164422SSA.bin... Loading c8000be/c8000be-universalk9.164422SSA.bin from 192.0.2.1 (via GigabitEthernet0): !!!!!!!! [OK - 410506248 bytes]

410506248 bytes copied in 338.556 secs (1212521 bytes/sec)

Router# **show version** Cisco IOS Software, IOS-XE Software (X86\_64\_LINUX\_IOSD-UNIVERSALK9-M), Experimental Version 15.3(20120627:221639) [build\_151722 111] Copyright (c) 1986-2012 by Cisco Systems, Inc. Compiled Thu 28-Jun-12 15:17 by mcpre

IOS XE Version: 2012-06-28\_15.31\_mcpre

Cisco IOS-XE software, Copyright (c) 2005-2012 by cisco Systems, Inc. All rights reserved. Certain components of Cisco IOS-XE software are licensed under the GNU General Public License ("GPL") Version 2.0. The software code licensed under GPL Version 2.0 is free software that comes with ABSOLUTELY NO WARRANTY. You can redistribute and/or modify such GPL code under the terms of GPL Version 2.0. For more details, see the documentation or "License Notice" file accompanying the IOS-XE software, or the applicable URL provided on the flyer accompanying the IOS-XE software.

ROM: IOS-XE ROMMON

Router uptime is 0 minutes Uptime for this control processor is 3 minutes System returned to ROM by reload System image file is "tftp:c8000be/c8000be.bin" Last reload reason: Reload Command

This product contains cryptographic features and is subject to United States and local country laws governing import, export, transfer and use. Delivery of Cisco cryptographic products does not imply third-party authority to import, export, distribute or use encryption. Importers, exporters, distributors and users are responsible for compliance with U.S. and local country laws. By using this product you agree to comply with applicable laws and regulations. If you are unable to comply with U.S. and local laws, return this product immediately.

A summary of U.S. laws governing Cisco cryptographic products may be found at: http://www.cisco.com/wwl/export/crypto/tool/stqrg.html

If you require further assistance please contact us by sending email to export@cisco.com.

License Level: adventerprise License Type: EvalRightToUse Next reload license Level: adventerprise cisco c8000be/K9 (2RU) processor with 1136676K/6147K bytes of memory. Processor board ID FGL161611AB 4 Gigabit Ethernet interfaces 32768K bytes of non-volatile configuration memory. 4194304K bytes of physical memory. 7393215K bytes of Compact flash at bootflash:.

Configuration register is 0x8000

#### Router# **dir bootflash:** Directory of bootflash:/

 drwx 16384 May 3 2012 19:58:37 +00:00 lost+found drwx 4096 Jun 6 2012 15:20:20 +00:00 core drwx 4096 Jul 13 2012 19:19:00 +00:00 .prst\_sync drwx 4096 May 3 2012 19:59:30 +00:00 .rollback\_timer drwx 40960 Jul 13 2012 19:19:32 +00:00 tracelogs drwx 4096 May 3 2012 19:59:42 +00:00 .installer -rw- 1305 May 7 2012 17:43:42 +00:00 startup-config -rw- 1305 May 7 2012 17:43:55 +00:00 running-config -r-- 1541 Jun 4 2012 18:32:41 +00:00 debug.conf -rw- 1252 May 22 2012 19:58:39 +00:00 running-config-20120522 drwx 4096 Jun 4 2012 15:29:01 +00:00 vman\_fdb

7451738112 bytes total (7067635712 bytes free)

```
Router# show platform
Chassis type: c8000be/K9
```
Slot Type State Insert time (ago)

```
--------- ------------------- --------------------- -----------------
```
0 c8000be/K9 ok 15:57:33 0/0 c8000be-6X1GE ok 15:55:24 1 Ic8000be/K9 ok 15:57:33 1/0 SM-1T3/E3 ok 15:55:24 2 c8000be/K9 ok 15:57:33 2/0 SM-1T3/E3 ok 15:55:24 R0 c8000be/K9 ok, active 15:57:33 F0 c8000be-FP ok, active 15:57:33 P0 Unknown ps, fail never P1 XXX-XXXX-XX ok 15:56:58 P2 ACS-4450-FANASSY ok 15:56:58

Slot CPLD Version Firmware Version

--------- ------------------- --------------------------------------- 0 12090323 15.3(01r)S [ciscouser-c8000beRO... 1 12090323 15.3(01r)S [ciscouser-c8000beRO... 2 12090323 15.3(01r)S [ciscouser-c8000beRO... R0 12090323 15.3(01r)S [ciscouser-c8000beRO... F0 12090323 15.3(01r)S [ciscouser-c8000beRO...

#### Router# **mkdir bootflash:c8000be-universalk9.dir1**

```
Create directory filename [c8000be-universalk9.dir1]?
Created dir bootflash:/c8000be-universalk9.dir1
Router# request platform software package expand file bootflash:c8000be-universalk9.NIM.bin
t \circbootflash:c8000be-universalk9.dir1
Verifying parameters
Validating package type
Copying package files
SUCCESS: Finished expanding all-in-one software package.
```
Router# **reload** Proceed with reload? [confirm] \*Jul 13 19:39:06.354: %SYS-5-RELOAD: Reload requested by console. Reload Reason: Reload Command. rommon 1 > **boot bootflash:c8000be-universalk9.dir1/packages.conf** File size is 0x00002836 Located c8000be-universalk9.dir1/packages.conf Image size 10294 inode num 324484, bks cnt 3 blk size 8\*512 # File is comprised of 1 fragments (33%) is valid sha1hash: SHA-1 hash: calculated 62f6235a:fc98eb3a:85ce183e:834f1cb3:8a1f71d1 expected 62f6235a:fc98eb3a:85ce183e:834f1cb3:8a1f71d1 File size is 0x04b3dc00 Located c8000be-universalk9.dir1/c8000be-mono-universalk9-build\_164422SSA.pkg Image size 78896128 inode num 324491, bks cnt 19262 blk size 8\*512 ############################################################################################## File is comprised of 21 fragments (0%) ..... Router# **show version installed** Package: Provisioning File, version: n/a, status: active File: bootflash:c8000be-universalk9.dir1/packages.conf, on: RP0 Built: n/a, by: n/a File SHA1 checksum: ad09affd3f8820f4844f27acc1add502e0b8f459 Package: rpbase, version: 2012-07-10 16.22 mcpre, status: active File: bootflash:c8000be-universalk9.dir1/c8000be-mono-universalk9-build\_164422SSA.pkg, on: RP0 Built: 2012-07-10 16.22, by: mcpre File SHA1 checksum: 5e95c9cbc4eaf5a4a5a1ac846ee2d0f41d1a026b Package: firmware attributes, version: 2012-07-10 16.22 mcpre, status: active File: bootflash:c8000be-universalk9.dir1/c8000be-firmware attributes 164422SSA.pkg, on: RP0/0 Built: 2012-07-10 16.22, by: mcpre File SHA1 checksum: 71614f2d9cbe7f96d3c6e99b67d514bd108c6c99 Package: firmware dsp sp2700, version: 2012-07-10 16.22 mcpre, status: active File: bootflash:c8000be-universalk9.dir1/c8000be-firmware\_dsp\_164422SSA.pkg, on: RP0/0

Built: 2012-07-10\_16.22, by: mcpre File SHA1 checksum: 8334565edf7843fe246783b1d5c6ed933d96d79e Package: firmware\_fpge, version: 2012-07-10 16.22 mcpre, status: active File: bootflash:c8000be-universalk9.dir1/c8000be-firmware\_fpge\_164422SSA.pkg, on: RP0/0 Built: 2012-07-10 16.22, by: mcpre File SHA1 checksum: eb72900ab32c1c50652888ff486cf370ac901dd7

```
Package: firmware sm 1t3e3, version: 2012-07-10 16.22 mcpre, status: active
File: bootflash:c8000be-universalk9.dir1/c8000be-firmware sm_1t3e3_164422SSA.pkg, on:
RP0/0
Built: 2012-07-10_16.22, by: mcpre
File SHA1 checksum: 803005f15d8ea71ab088647e2766727ac2269871
```

```
Package: rpcontrol, version: 2012-07-10 16.22 mcpre, status: active
File: bootflash:c8000be-universalk9.dir1/c8000be-mono-universalk9 164422SSA.pkg, on:
RP0/0
Built: 2012-07-10 16.22, by: mcpre
```

```
Package: rpios-universalk9, version: dir1, status: active
File: bootflash:c8000be-universalk9.dir1/c8000be-mono-universalk9_164422SSA.pkg, on:
RP0/0
Built: 2012-07-10_16.23, by: mcpre
File SHA1 checksum: 27084f7e30a1d69d45a33e05d1b00345040799fb
Package: rpaccess, version: 2012-07-10 16.22 mcpre, status: active
File: bootflash:c8000be-universalk9.dir1/c8000be-mono-universalk9_164422SSA.pkg, on:
RP0/0
Built: 2012-07-10_16.22, by: mcpre
File SHA1 checksum: 0119802deda2da91c38473c47a998fb3ed423448
Package: rpcontrol, version: 2012-07-10 16.22 mcpre, status: n/a
File: bootflash:c8000be-universalk9.dir1/c8000be-rpcontrol-BLD-BLD_MCP_DEV_LATEST_20120710
164422SSA.pkg, on: RP0/1
Built: 2012-07-10_16.22, by: mcpre
File SHA1 checksum: 980fd58fe581e9346c44417b451d1c09ebb640c2
Package: rpios-universalk9, version: 2012-07-10 16.23 mcpre, status: n/a
File: bootflash:c8000be-universalk9.dir1/c8000be-rpios-universalk9-BLD-BLD_MCP_DEV_LATEST
20120710_164422SSA.pkg, on: RP0/1
Built: 2012-07-10 16.23, by: mcpre
File SHA1 checksum: 27084f7e30a1d69d45a33e05d1b00345040799fb
Package: rpaccess, version: 2012-07-10 16.22 mcpre, status: n/a
File: bootflash:c8000be-universalk9.dir1/c8000be-rpaccess-BLD-BLD_MCP_DEV_LATEST_20120710
164422SSA.pkg, on: RP0/1
Built: 2012-07-10_16.22, by: mcpre
File SHA1 checksum: 0119802deda2da91c38473c47a998fb3ed423448
Package: rpbase, version: 2012-07-10 16.22 mcpre, status: n/a
File: bootflash:c8000be-universalk9.dir1/c8000be-rpbase-BLD-BLD_MCP_DEV_LATEST_20120710
164422SSA.pkg, on: RP1
Built: 2012-07-10_16.22, by: mcpre
File SHA1 checksum: 5e95c9cbc4eaf5a4a5a1ac846ee2d0f41d1a026b
```
Package: firmware fpge, version: 2012-07-10 16.22 mcpre, status: n/a

File SHA1 checksum: 980fd58fe581e9346c44417b451d1c09ebb640c2

# **No Service Password-Recovery** の設定

Cisco IOS のパスワード回復手順に従って、システムの起動時とリロード時に Break キーを使 用することで、コンソールを使用してROMMONモードにアクセスできます。デバイスソフト ウェアがROMMONモードからロードされている場合、設定は新しいパスワードで更新されま す。パスワード回復手順により、コンソールへのアクセス権を持つ誰もがデバイスおよびデバ イスのネットワークにアクセスする権限を与えられることになります。

NoServicePassword-Recovery 機能は、サービスパスワード回復手順を使用してデバイスおよび ネットワークにアクセスできないようにすることを目的としています。

### コンフィギュレーション レジスタおよびシステム ブート設定

コンフィギュレーションレジスタの最小4ビット(ビット3、2、1、および0)がブートフィー ルドを構成します。ブートフィールドは、デバイスを手動で ROM から起動するか、フラッ シュまたはネットワークから自動で起動するかを指定します。たとえば、コンフィギュレー

ション レジスタのブートフィールドの値が 0x2 から 0xF までの任意の値に設定されている場 合、デバイスは、レジスタブートフィールドの値を使用して、ネットワークサーバーから自動 起動するためのデフォルトブートファイル名を生成します。

ビット8が1に設定されると、スタートアップコンフィギュレーションが無視されます。ビッ ト 6 が 1 に設定されると、Break キー検出が有効になります。この機能を有効にするには、コ ンフィギュレーションレジスタを自動起動に設定する必要があります。他のコンフィギュレー ション レジスタ設定では、機能をイネーブルにできなくなります。

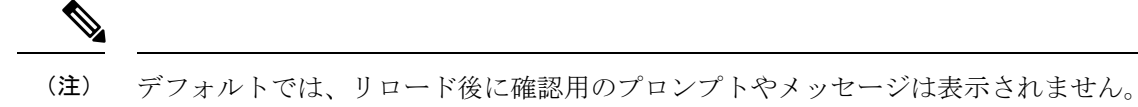

## **No Service Password-Recovery** をイネーブルにする方法

次の 2 つの方法で、No Service Password-Recovery を有効にできます。

- **no service password-recovery** コマンドを使用します。このオプションを有効にすると、パ スワードを回復できるようになります。
- **no service password-recovery strict** コマンドを使用します。このオプションを有効にする と、デバイスの回復ができなくなります。

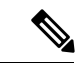

注意事項として、この機能を有効にする前に、有効な Cisco IOS イメージが bootflash: に存在し ていることを確認する必要があります。 (注)

no service password-recoveryコマンドを開始する場合、シスコでは、デバイスから離れた場所に システム コンフィギュレーション ファイルのコピーを保存することを推奨しています。

操作の開始にあたって、設定、モジュール、ソフトウェアバージョン、ROMMONバージョン の変更など、変更の重要性に関係なく、デバイスに変更を加える前に、この機能を無効にして ください。

コンフィギュレーションレジスタのブートビットを有効にして、ビット8を0に設定にするこ とでスタートアップコンフィギュレーションをロードし、ビット6を0に設定することでCisco IOS XE の Break キーを無視し、下位 4 ビット 3 〜 0 を 0x2 〜 0xF の任意の値に設定すること で Cisco IOS XE イメージを自動ブートさせる必要があります。NoServicePassword-Recovery 機 能を有効にすると、コンフィギュレーション レジスタの変更は保存されません。

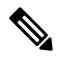

ビット8を1に設定すると、スタートアップコンフィギュレーションが無視されます。ビット 6 を 1 に設定すると、Cisco IOS XE での Break キーの検出が有効になります。ビット 6 とビッ ト 8 の両方を 0 に設定すると、No Service Password-Recovery 機能が有効になります。 (注)

次に、No Service Password-Recovery 機能を有効にする方法の例を示します。

```
Router> enable
Router# show version
Router# configure terminal
Router(config)# config-register 0x2012
Router(config)# no service password-recovery
Router(config)# exit
```
### 有効化された **No Service Password-Recovery** 機能によるデバイスの回復

**no service password-recovery** コマンドを使用して No Service Password-Recovery 機能を有効にし た後にデバイスを回復するには、起動時に表示される「PASSWORD RECOVERY FUNCTIONALITY IS DISABLED」というメッセージを探します。「..」が表示されたら、Break キーを押します。Break キーアクションの確認を求めるプロンプトが表示されます。

- アクションを確認すると、スタートアップコンフィギュレーションが消去され、有効化さ れたNoServicePassword-Recovery機能により、デバイスが工場出荷時のデフォルト設定で 起動します。
- Break キーアクションを確認しないと、有効化された No Service Password-Recovery 機能に より、デバイスが通常どおりに起動します。

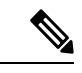

**no service password-recovery strict** コマンドを使用して No Service Password-Recovery 機能を有 効した場合は、デバイスを回復できません。 (注)

次の例では、起動時に Break キーアクションが入力され、その後に Break キーアクションが確 認されます。スタートアップ コンフィギュレーションが消去され、有効化された No Service Password-Recovery 機能により、デバイスが工場出荷時のデフォルト設定で起動します。

Initializing Hardware ...

```
Checking for PCIe device presence...done
System integrity status: 0x610
Rom image verified correctly
```
System Bootstrap, Version 17.3(1r), RELEASE SOFTWARE Copyright (c) 1994-2020 by cisco Systems, Inc.

Current image running: Boot ROM0

Last reset cause: LocalSoft C8300-1N1S-4T2X platform with 8388608 Kbytes of main memory

PASSWORD RECOVERY FUNCTIONALITY IS DISABLED

..

telnet> send brk

..

PASSWORD RECOVERY IS DISABLED.

Do you want to reset the router to the factory default

configuration and proceed [y/n] ? y

Router clearing configuration. Please wait for ROMMON prompt...

File size is 0x17938a80

Located c8000be-universalk9.BLD V153 3 S XE310 THROTTLE LATEST 20130623 234109.SSA.bin

Image size 395545216 inode num 26, bks cnt 96569 blk size 8\*512

次の例では、起動時に Break キーアクションが入力され、その後に Break キーアクションが確 認されません。この場合、有効化されたNoServicePassword-Recovery機能により、デバイスが 通常どおりに起動します。

Checking for PCIe device presence...done System integrity status: 0x610 Rom image verified correctly

System Bootstrap, Version 17.3(1r), RELEASE SOFTWARE Copyright (c) 1994-2020 by cisco Systems, Inc.

Current image running: Boot ROM0

Last reset cause: LocalSoft C8300-1N1S-4T2X platform with 8388608 Kbytes of main memory

PASSWORD RECOVERY FUNCTIONALITY IS DISABLED

..

telnet> send brk

...

PASSWORD RECOVERY IS DISABLED.

Do you want to reset the router to the factory default configuration and proceed [y/n] ? n

Router continuing with existing configuration...

File size is 0x17938a80

Located c8000be-universalk9.BLD V153 3 S XE310 THROTTLE LATEST 20130623 234109.SSA.bin

Image size 395545216 inode num 26, bks cnt 96569 blk size 8\*512

######################################################################## …

### **No Service Password-Recovery** の設定例

次に、自動起動に設定されているコンフィギュレーション レジスタ設定を取得し、 Password-Recovery機能を無効にしてから、設定がシステムのリロード後も維持されることを確 認する方法の例を示します。

Router# show version

Cisco Internetwork Operating System Software

```
IOS (tm) 5300 Software (C7200-P-M), Version 12.3(8)YA, RELEASE SOFTWARE (fc1)
TAC Support: http://www.cisco.com/tac
Copyright (c) 1986-2004 by Cisco Systems, Inc.
Compiled Wed 05-Mar-04 10:16 by xxx
Image text-base: 0x60008954, data-base: 0x61964000
ROM: System Bootstrap, Version 12.3(8)YA, RELEASE SOFTWARE (fc1)
...
125440K bytes of ATA PCMCIA card at slot 0 (Sector size 512 bytes).
8192K bytes of Flash internal SIMM (Sector size 256K).
Configuration register is 0x2102
Router# configure terminal
Router(config)# no service password-recovery
WARNING:
Executing this command will disable the password recovery mechanism.
Do not execute this command without another plan for password recovery.
Are you sure you want to continue? [yes]: yes
...
Router(config)# exit
Router#
Router# reload
Proceed with reload? [confirm] yes
00:01:54: %SYS-5-RELOAD: Reload requested
System Bootstrap, Version 12.3...
Copyright (c) 1994-2004 by cisco Systems, Inc.
C7400 platform with 262144 Kbytes of main memory
PASSWORD RECOVERY FUNCTIONALITY IS DISABLED
...
次に、no service password-recovery strict コマンドを使用して、パスワード回復機能を無効にす
る例を示します。
Router# configure terminal
```
Router(config)# no service password-recovery strict

WARNING:

Do not execute this command without another plan for password recovery.

I

..

н

Are you sure you want to continue? [yes]: **yes**

I

翻訳について

このドキュメントは、米国シスコ発行ドキュメントの参考和訳です。リンク情報につきましては 、日本語版掲載時点で、英語版にアップデートがあり、リンク先のページが移動/変更されている 場合がありますことをご了承ください。あくまでも参考和訳となりますので、正式な内容につい ては米国サイトのドキュメントを参照ください。